# **Sistem Rekomendasi Pariwisata Kabupaten Ende Menggunakan Metode** *Item-Based Collaborative Filtering*

**Tugas Akhir**

**Diajukan untuk Memenuhi Salah Satu Persyaratan Mencapai Derajat**

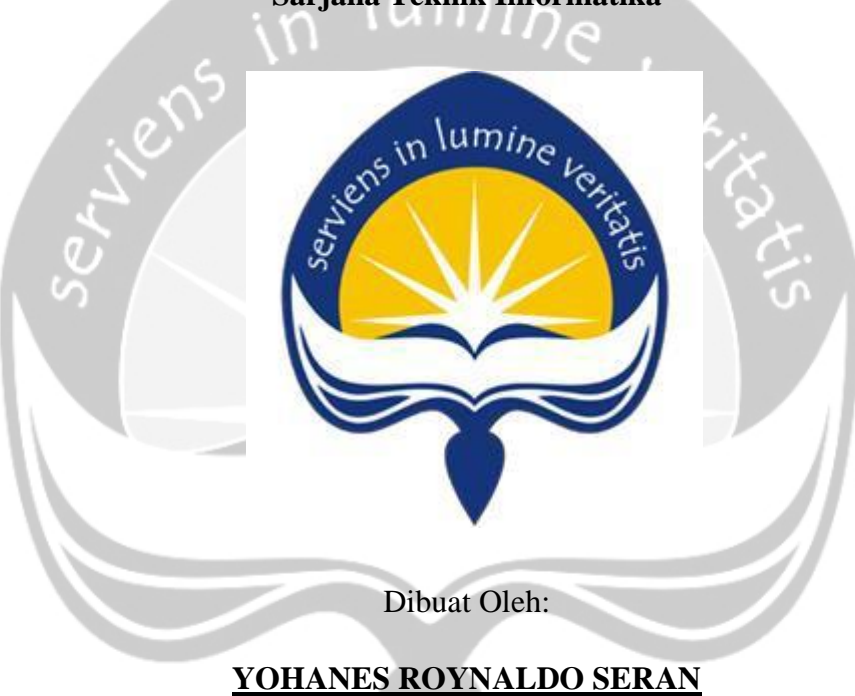

**Sarjana Teknik Informatika**

**150708613**

# **PROGRAM STUDI TEKNIK INFORMATIKA FAKULTAS TEKNOLOGI INDUSTRI UNIVERSITAS ATMA JAYA YOGYAKARTA 2020**

#### **LEMBAR PENGESAHAN**

Sistem Rekomendasi Pariwisata Kabupaten Ende Menggunakan Metode Item-**Based Collaborative Filtering** 

Yogyakarta, 16 Maret 2020

Yohanes Roynaldo Seran 150708613

**Pembimbing I** 

Menyetujui, Pembimbing II

Martinus Maslim, ST., MT.

Paulus Mudjihartono, ST., MT., PhD

Penguji I

Martinus Maslim, ST., MT

Penguji II

Penguji III

Findra Kartika Sari Dewi, ST., MM., Stephanie Pamela Adithama, ST., MT. MT.

> Mengetahui, Dekan Fakultas Teknologi Industri

> > Dr. A. Teguh Siswantoro

#### PERNYATAAN ORISINALITAS & PUBLIKASI ILMIAH

Saya yang bertanda tangan dibawah ini:

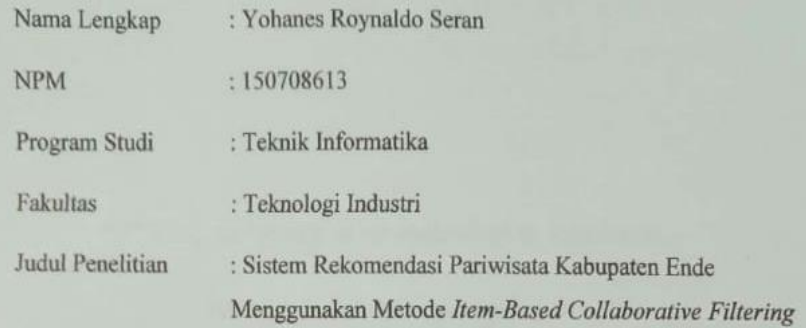

Menyatakan dengan ini:

- 1. Tugas Akhir ini adalah benar tidak merupakan salinan sebagian atau keseluruhan dari karya penelitian lain.
- 2. Memberikan kepada Universitas Atma Jaya Yogyakarta atas penelitian ini, berupa Hak untuk menyimpan, mengolah, mendistribusikan dan menampilkan hasil penelitian selama tetap mencantumkan nama penulis.
- 3. Bersedia menanggung secara pribadi segala bentuk tuntutan hukum atas pelanggaran Hak Cipta dalam pembuatan Tugas Akhir ini.

Demikian pernyataan ini dibuat dan dapat dipergunakan sebagaimana mestinya.

Yogyakarta, 16 Maret 2020

Yang menyatakan,

Yohanes Roynaldo Seran

150708613

# <span id="page-3-0"></span>**HALAMAN PERSEMBAHAN**

**"Tak sanggup aku membalas kasihmu,**

 **hanya ini Bapa yang ku bisa"**

## **KATA PENGANTAR**

<span id="page-4-0"></span>Puji dan syukur penulis panjatkan kehadiratan Tuhan Yang Maha Esa yang selalu memberikan berkat dan karunianya kepada penulis sehingga penulis dapat menyelesaikan tugas akhir ini dengan baik. Laporan tugas akhir ini disusun guna melengkapi salah satu prasyarat dalam menyelesaikan Pendidikan Strata Satu Program Studi Teknik Informatika, Fakultas Teknologi Industri, Universitas Atma Jaya Yogyakarta.

Laporan tugas akhir yang diselesaikan oleh penulis ini tidak lepas dari bantuan banyak pihak yang selalu menjadi pemberi masukan dan semangat serta doa untuk penulis. Maka dari itu, pada kesempatan kali ini penulis ingin mengucapkan terima kasih yang sebesar-besarnya kepada:

- 1. Tuhan Yang Maha Esa atas segala berkatnya sehingga penulisan laporan akhir ini bisa terselesaikan dengan baik.
- 2. Mama Oli, Roslin, Aldi dan Rivan yang selalu mendoakan dan menyemangati penulis selama mengerjakan tugas akhir.
- 3. Mama Oa, Om Tito, Om Aris, Epe, Natha yang juga selalu mendoakan dan penulis selama kuliah hingga menyelesaikan tugas akhir ini.
- 4. Bapak Dr. A. Teguh Siswantoro, selaku Dekan Fakultas Teknologi Industri, Universitas Atma Jaya Yogyakarta.
- 5. Bapak Martinus Maslim, S.T., M.T. selaku dosen pembimbing I yang telah membimbing dan memberikan masukan kepada penulis untuk menyelesaikan tugas akhir ini.
- 6. Bapak Paulus Mudjihartono, S.T., M.T., Ph. D. selaku dosen pembimbing II yang telah membimbing dan memberikan masukan kepada penulis untuk menyelesaikan tugas akhir ini.
- 7. Bapak Dr. Pranowo, S.T., M.T. selaku dosen pembimbing akademik yang telah membimbing penulis dari awal perkuliahan hingga menyelesaikan tugas akhir ini.
- <span id="page-5-0"></span>8. Suster Teresa selaku pembimbing bidikmisi yang selalu membimbing dan memberi motivasi kepada penulis.
- 9. Komunitas FORMASI, PSSB dan Misa Kampus yang telah menjadi bagian teman sekaligus keluarga dalam segala kegiatan-kegiatan kampus selama kuliah.
- 10. Billy, Desry, Grace dan teman teman Teknik Informatika angkatan 2015 yang telah bersama-sama berjuang dan saling membantu selama kuliah.
- 11. Damar, Nata, Anggi dan teman-teman District 1 KKN 73 Sintang Sekadau.
- 12. Teman-teman SYNTAX FC yang telah menjadi tempat refreshing penulis di saat masa kuliah.
- 13. Seluruh staff Kantor KACM yang telah mendukung penulis dalam melaksanakan kegiatan-kegiatan softskill di kampus.
- 14. Semua keluarga besar penulis yang selalu memberikan doa dan semua pihak yang tidak dapat penulis sebutkan satu per satu yang telah membantu penulis baik secara langsung maupun tidak langsung.
- 15. Dan semua pihak yang telah berkenan membaca laporan tugas akhir ini.

Penyusunan laporan tugas akhir ini penulis lakukan dengan sebaikbaiknya. Namun penulis merasa bahwa masih terdapat kekurangan di dalam penyusunan laporan ini, oleh karena itu saran dan kritik yang bersifat membangun dari semua pihak sangat diharapkan, tidak lupa harapan penulis juga agar laporan tugas akhir ini dapat bermanfaat bagi rekan mahasiswa-mahasiswi dan pembaca sekaligus demi menambah pengetahuan.

Yogyakarta, [6 Maret 2020

Yohanes Roynaldo Seran

15 07 08613

# **DAFTAR ISI**

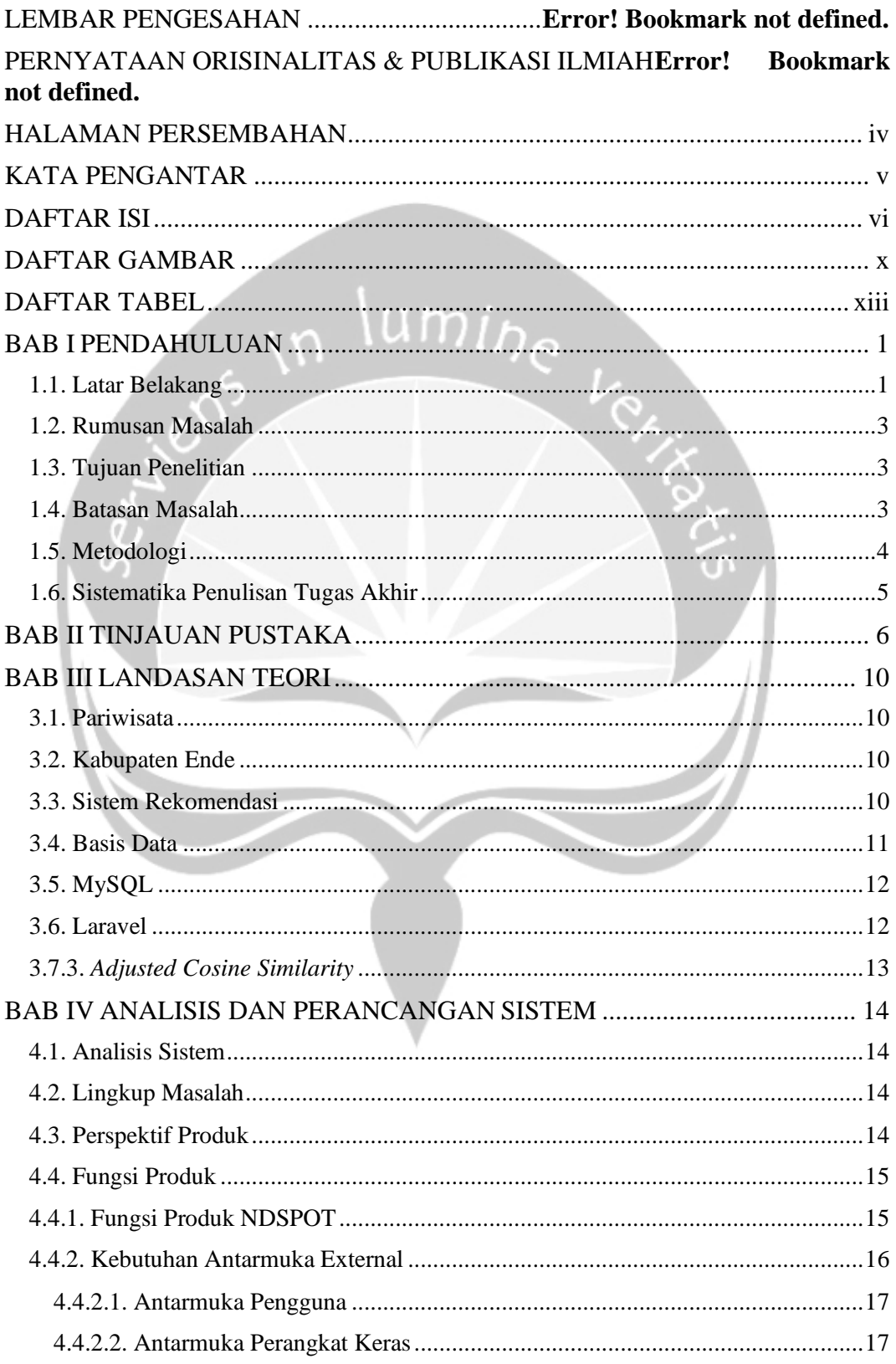

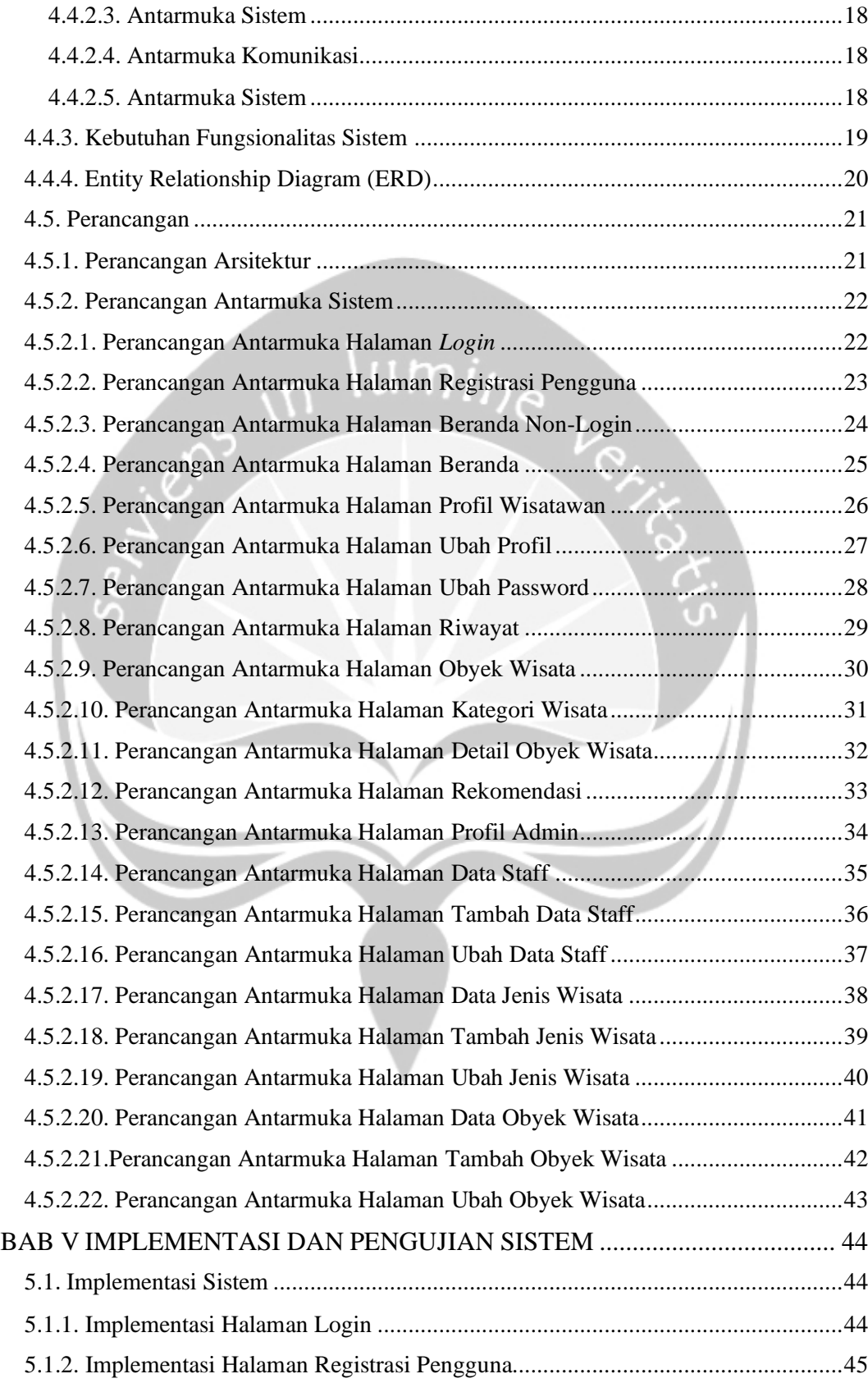

<span id="page-8-0"></span>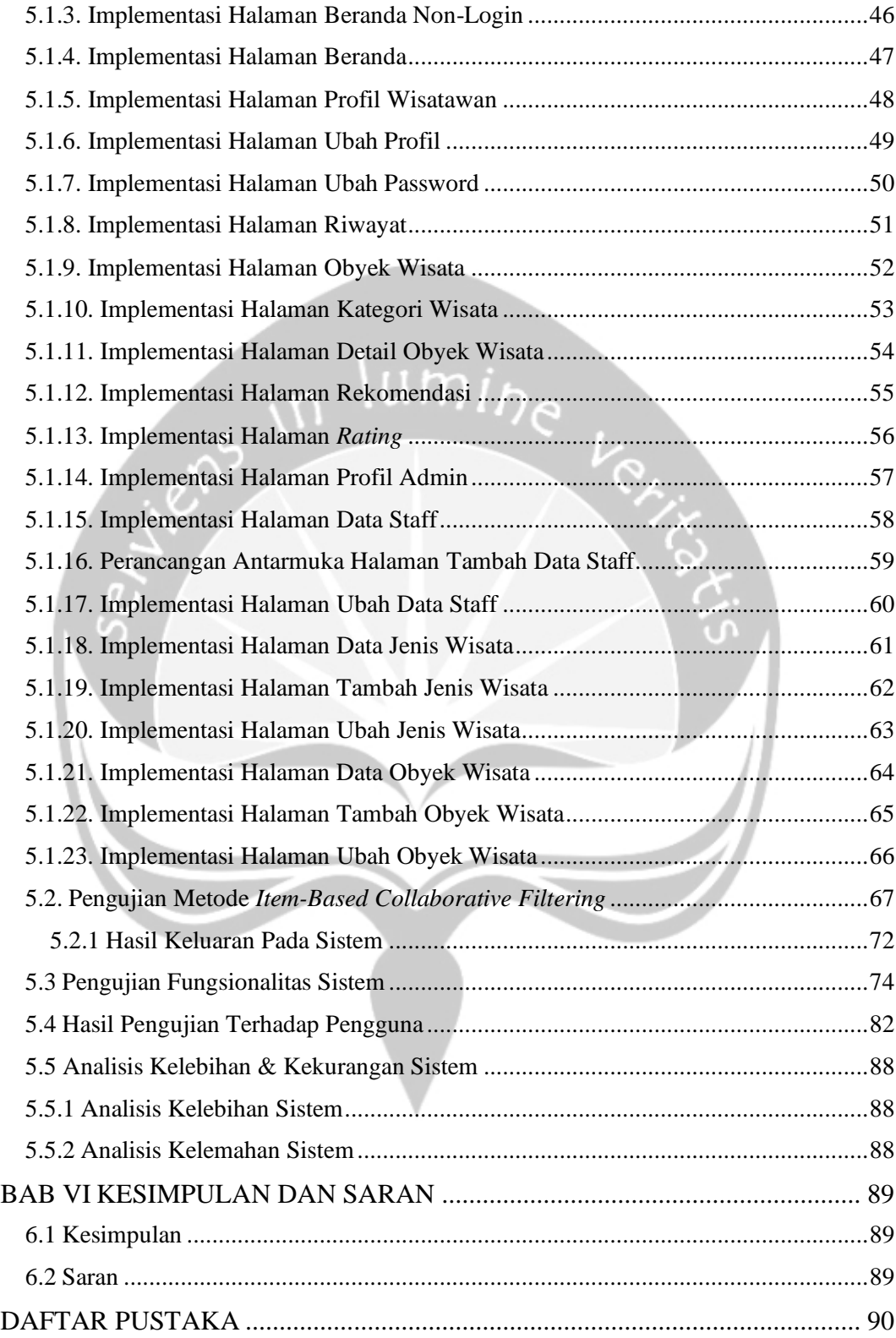

# **DAFTAR GAMBAR**

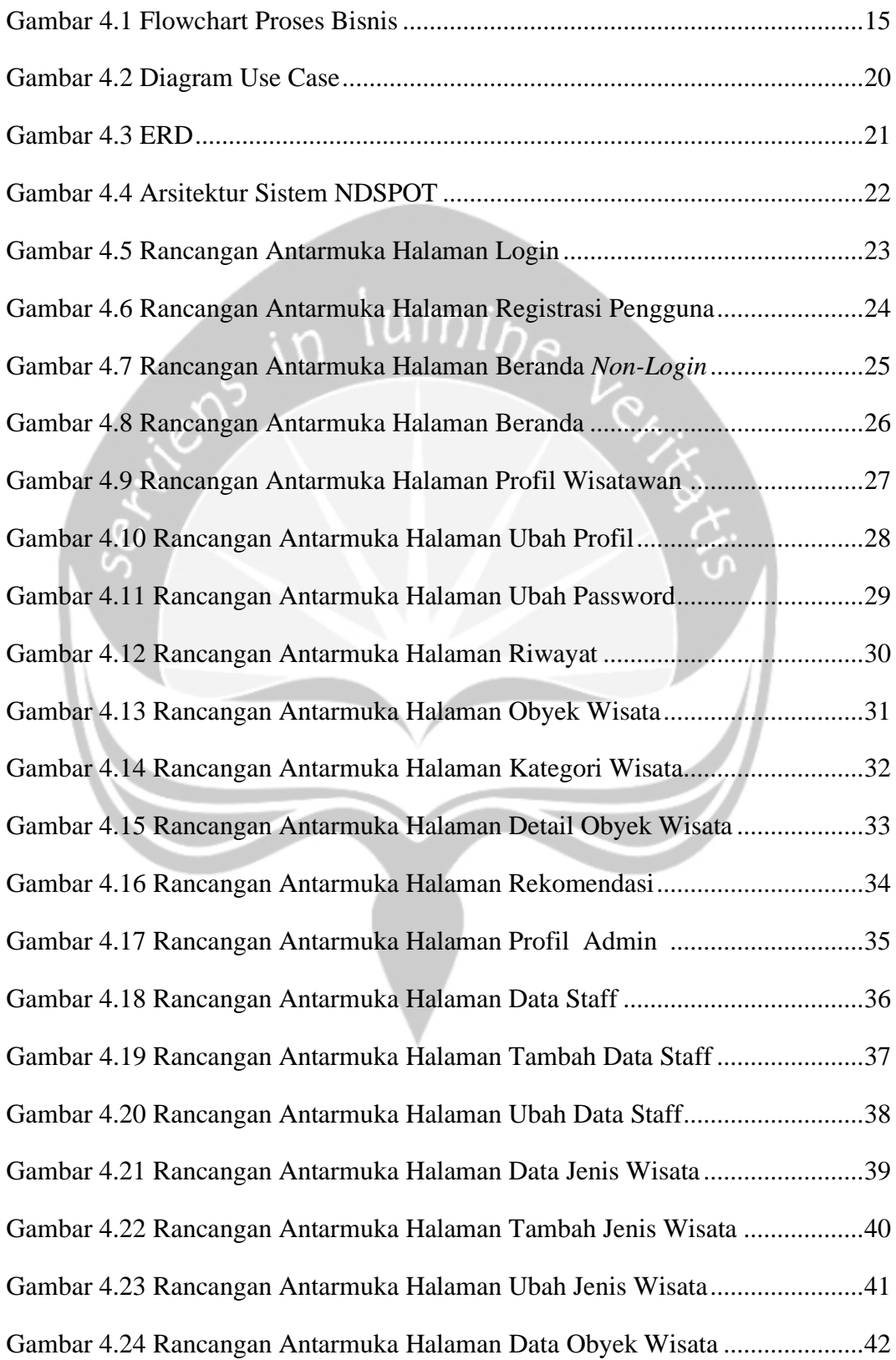

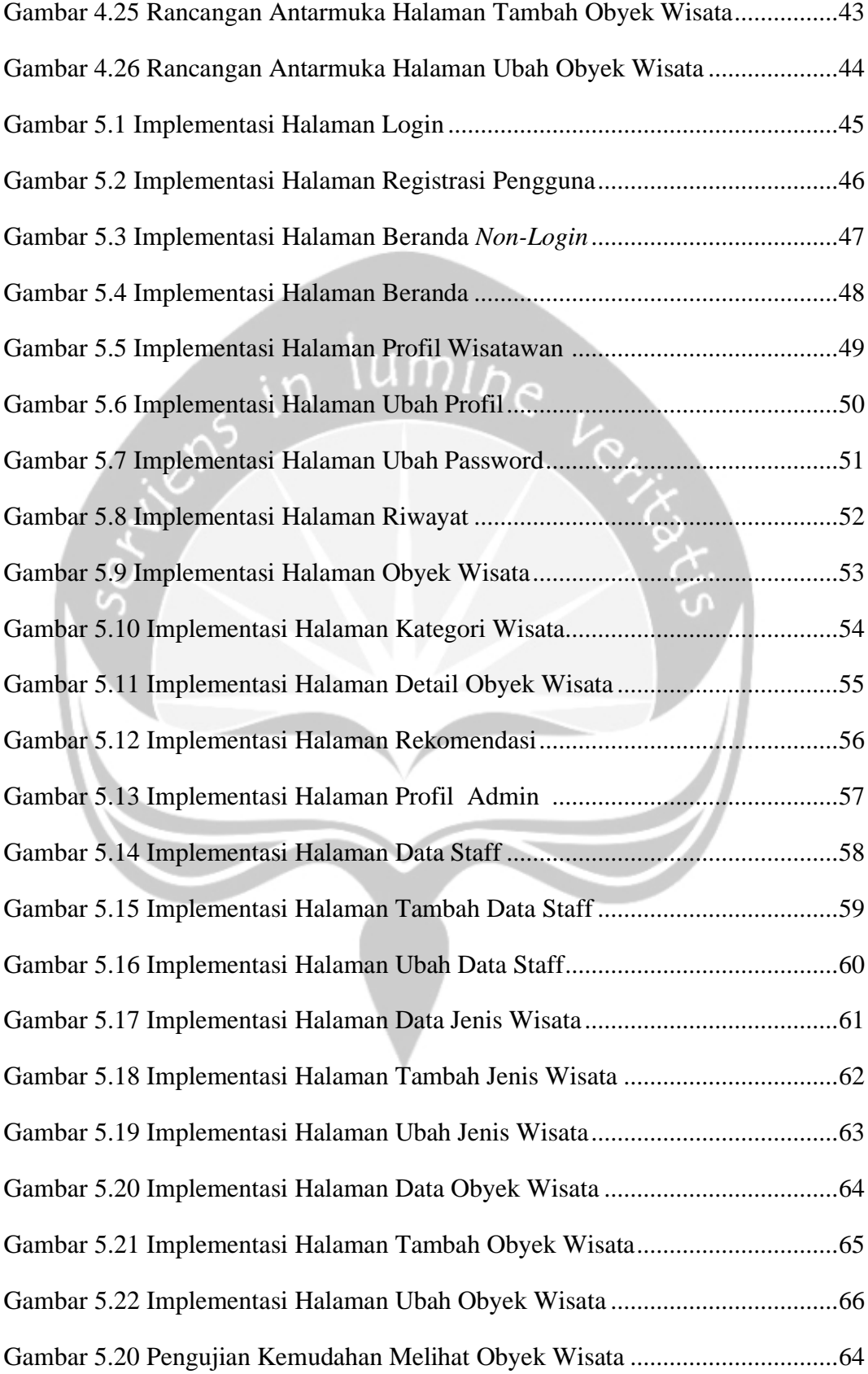

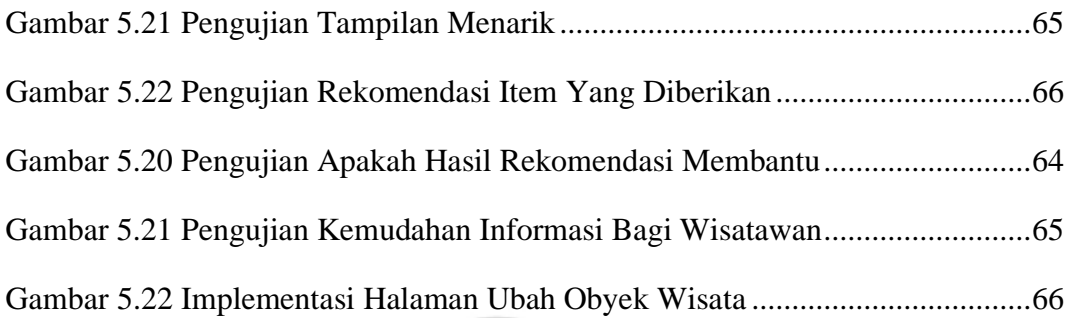

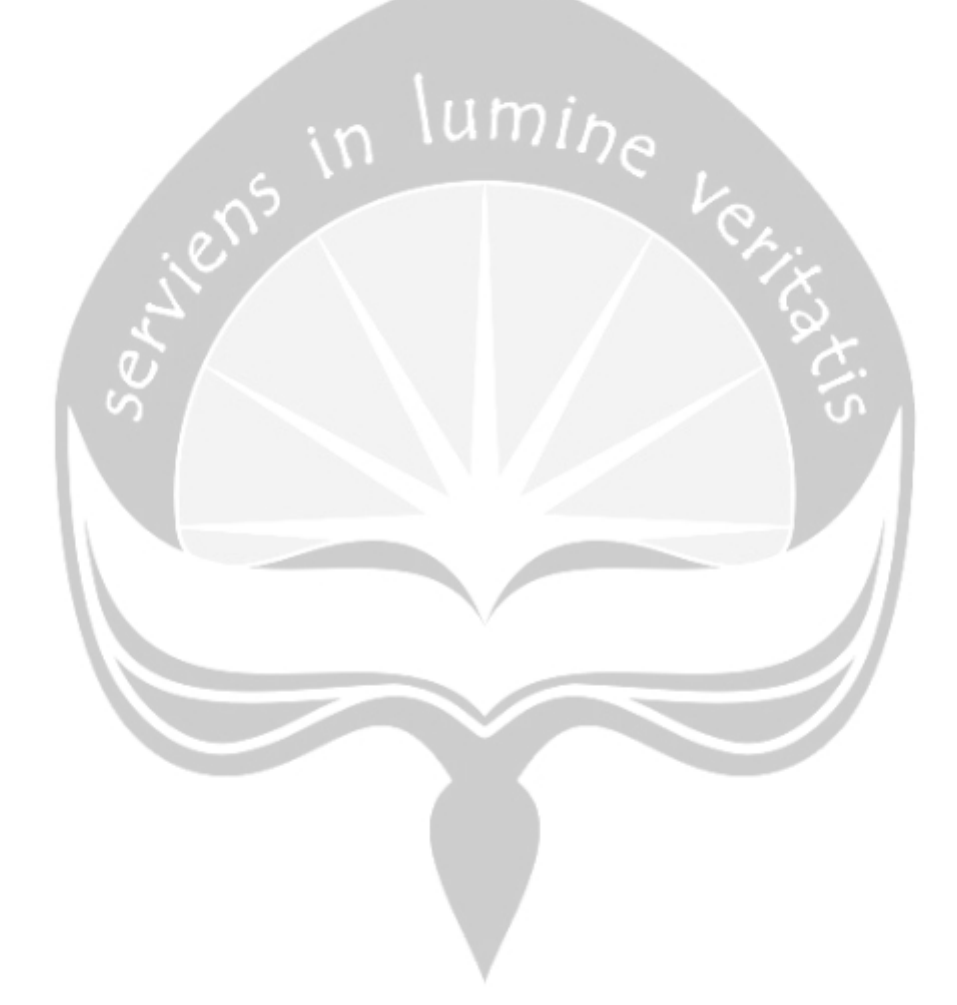

# **DAFTAR TABEL**

<span id="page-12-0"></span>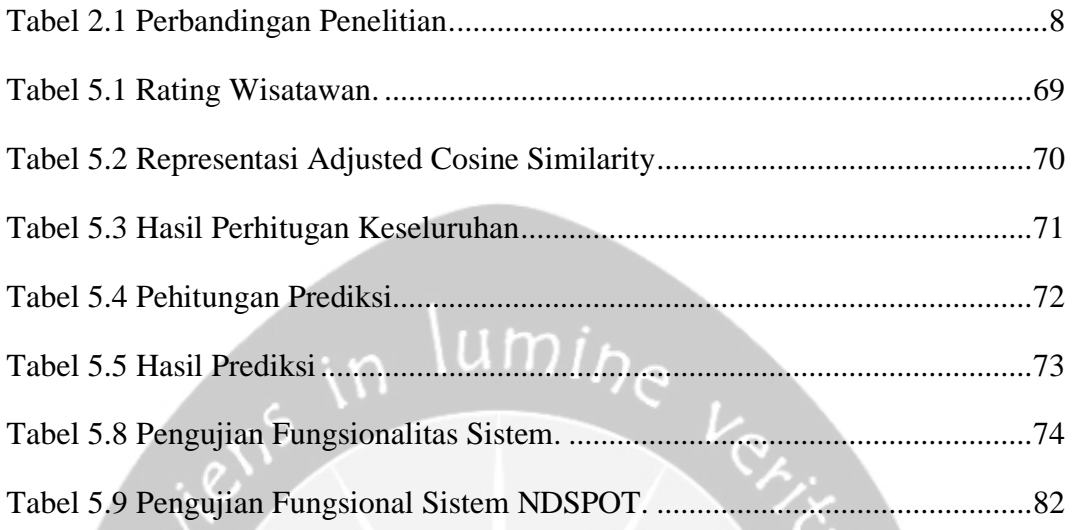

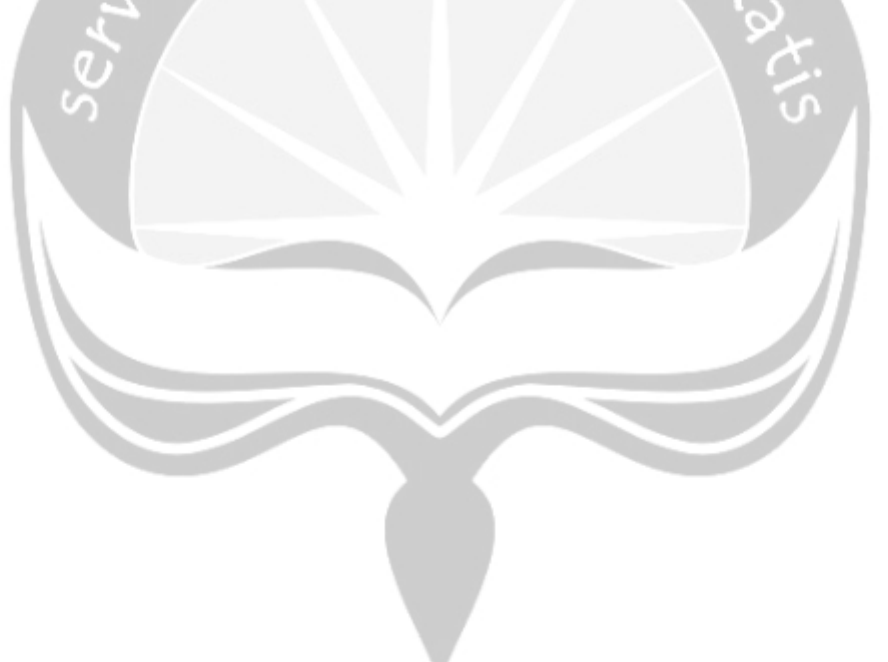

### **INTISARI**

## Sistem Rekomendasi Pariwisata Kabupaten Ende Menggunakan Metode *Item-Based Collaborative Filtering*

#### Intisari

#### Yohanes Roynaldo Seran

#### 150708613

*Kabupaten Ende merupakan salah satu daerah di Provinsi Nusa Tenggara Timur yang memiliki potensi wisata yang indah dan menarik. Namun hampir semua tempat wisata di Kabupaten Ende tidak diketahui oleh wisatawan yang berkunjung, karena wisatawan lebih mengenal potensi wisata unggulan di Kabupaten Ende yaitu Danau Kelimutu.*

*Dari kasus tersebut dapat diatasi dengan membangun sistem rekomendasi pariwisata Kabupaten Ende, sistem ini dapat memberikan informasi menarik pada wistawan yang bertujuan untuk menarik perhatian wisatawan untuk menikmati potensi wisata yang ada di Kabupaten Ende.*

*Sistem rekomendasi ini dibangun dengan meggunakan metode item-based collaborative filtering, sistem dapat memberikan rekomendasi yang tepat pada pengguna dengan menghitung pendekatan pada item yang dirating pengguna sebelumnya. Dari hasil pengujian tehadap pengguna tentang rekomendasi obyek wisata yang diberikan kepada pengguna melalui sistem diperoleh nilai 43,3% menjawab sangat setuju dan 33,3% menjawab setuju.*

*Kata kunci : Kabupaten Ende, Pariwisata, Sistem Rekomendasi, Item-Based Collaborative Filtering*

Dosen Pembimbing I : Martinus Maslim, S.T., M.T.

Dosen Pembimbing II : Paulus Mudjihartono, S.T., M.T., Ph. D.

Jadwal Sidang Tugas Akhir : 14 Februari 2020

### **BAB I**

## **PENDAHULUAN**

#### <span id="page-14-2"></span><span id="page-14-1"></span><span id="page-14-0"></span>**1.1. Latar Belakang**

Sistem rekomendasi merupakan metode berbasis komputer yang akan membantu pengguna untuk menghasilkan saran tentang barang atau suatu produk yang baru [1]. Sistem rekomendasi ini berfungsi untuk memprediksi suatu item yang menarik bagi pengguna, contohnya rekomendasi film, musik, buku, berita dan lain sebagainya. Ada dua tipe metode yang diterapkan pada sistem rekomendasi, yaitu *collaborative filtering* dan *content-based filtering. collaborative filtering* adalah algoritma sistem rekomendasi dimana rekomendasi diberikan berdasarkan pertimbangan data dari pengguna yang lain. Sedangkan *content-based filtering*, pemberian rekomendasi diberikan dengan mengeksplorasi isi dari profil pengguna, deskripsi produk atau hal-hal yang berhubungan dengan pembentukan pilihan pengguna atas sebuah item. Penelitian ini menggunakan metode *item-based collaborative filtering* pada pembentukan item-item yang muncul pada rekomendasi yang diberikan pada pengguna. Sistem rekomendasi merupakan sistem untuk mengusulkan informasi dan menyediakan fasilitas yang diinginkan pengguna dalam membuat suatu keputusan [2].

Dengan berkembangnya teknologi, berbagai macam informasi pada saat ini sangatlah dibutuhkan oleh semua orang, informasi dapat dihasilkan dengan sangat cepat. Salah satunya adalah informasi untuk menemukan tempat wisata, khususnya tempat wisata yang diinginkan. Teknologi saat ini hanya akan menentukan lokasi saja namun kebanyakan orang ingin menemukan tempat yang direkomendasi sehingga tujuan pencarian tersebut akan lebih berkesan. Untuk menghasilkan informasi yang dapat membantu pengguna untuk menentukan lokasi mana yang harus dikunjungi maka pada penelitian ini penulis akan menggunakan teknologi sistem rekomendasi dengan metode *Item-Based Collaborative Filtering*.

Pariwisata merupakan suatu daya tarik tersendiri pada suatu daerah. Khususnya daerah-daerah yang berada di pinggiran kota, sebab akan menjadi lebih menarik bagi wisatawan yang akan mengunjungi baik wisatawan dari dalam negeri maupun manca negara. Oleh karena itu setiap daerah diharapkan mampu meningkatkan kualitas pariwisata di daerahnya masing-masing agar dapat menarik wisatawan untuk mengunjunginya. Perlunya peningkatan pariwisata merupakan langkah yang tepat sebab pariwisata dapat membantu meningkatkan ekonomi dan pemberdayaan bagi masyarakat sekitar daerah wisata, di samping juga meningkatkan Pendapatan Asli Daerah (PAD). Pariwisata sendiri merupakan sebuah perjalanan yang untuk sementara waktu yang sering dilakukan oleh sebagian orang, dimana ini dilakukan dari suatu lokasi ke lokasi yang lain untuk meninggalkan lokasi semula, dengan bermaksud bukan untuk berusaha atau mencari nafkah di tempat yang dikunjungi, melainkan untuk menikmati kegiatankegiatan liburan dan rekreasi untuk memenuhi keinginan [3].

Kabupaten Ende merupakan salah satu daerah di Pulau Flores, provinsi Nusa Tenggara Timur yang berpotensi mengembangkan pariwisata di daerahnya. Kabupaten Ende memiliki berbagai potensi daya tarik wisata yang digolongkan dalam tiga kelompok besar yaitu daya tarik wisata alam, budaya dan buatan manusia. Daya tarik wisata unggulan di kabupaten ende merupakan Danau Kelimutu, situs Bung Karno serta tempat perenungan Pancasila dan perkampungan-perkampungan adat yang tersebar hampir di semua kecamatan. Namun masih banyak destinasi wisata yang kurang diketahui oleh wisatawan karena kurangnya informasi mengenai destinasi wisata di Kabupaten Ende.

Tugas akhir ini akan membangun sebuah sistem rekomendasi yang bertujuan untuk memudahkan wisatawan dalam menentukan tempat wisata yang ingin dituju dengan menyaring informasi sesuai masukan penggunanya. sistem rekomendasi adalah sistem yang dapat menyaring informasi yang merekomendasikan konten pada penggunanya [4]. Sistem rekomendasi pariwisata di kabupaten Ende berbasis website dikembangkan dengan menggunakan Metode Item-Based Filtering. Metode tersebut digunakan karena sistem dapat menganalisis keinginan pengguna untuk memperoleh kesimpulan tentang lokasi wisata yang sesuai. Secara keseluruhan, sistem rekomendasi ini digunakan untuk memberi pengguna solusi-solusi berwisata di Kabupaten Ende.

#### <span id="page-16-0"></span>**1.2. Rumusan Masalah**

Berlandaskan latar belakang yang telah dipaparkan, maka persoalan atau permasalahan yang akan diteliti di dalam skripsi ini dirumuskan sebagai berikut:

- 1. Bagaimana cara mempermudah pengguna sistem untuk menentukan obyek wisata yang ingin dituju.
- 2. Bagaimana membangun sebuah sistem rekomendasi pariwisata Kabupaten Ende yang dapat memberikan rekomendasi yang tepat pada pengguna.

#### <span id="page-16-1"></span>**1.3. Tujuan Penelitian**

Maksud serta tujuan dari penelitian dan pembangunan sistem website ini adalah:

- 1. Memberikan kemudahan pada wisatawan yang berkunjung ke Kabupaten Ende.
- 2. Membangun sebuah sistem yang dapat memberikan rekomendasi yang tepat pada penggunanya

#### <span id="page-16-2"></span>**1.4. Batasan Masalah**

Dari perumusan masalah, sistem informasi ini akan dibangun menggunakan batasan-batasan sebagai berikut :

- 1. Data yang digunakan adalah data yang berasal dari dinas pariwisata Kabupaten Ende.
- 2. Metode yang digunakan dalam membuat sistem adalah *item-based collaborative filtering.*
- <span id="page-16-3"></span>3. Basis data yang digunakan pada sistem ini adalah *MySQL*.

#### **1.5. Metodologi**

Berikut metodologi yang digunakan oleh penulis dalam pembuatan tugas akhir ini, yaitu:

1. Metode Studi Pustaka

Metode ini berupa pengumpulan data menggunakan referensi dari jurnal, buku ataupun sumber dari internet.

2. Metode Pembangunan sistem

sistem ini akan dibangun dengan langkah-langkah berikut:

- a. Analisis, yaitu proses untuk menganalisis kebutuhan sistem yang akan dibuat. Hasil analisis akan dituliskan pada dokumen Spesifikasi Kebutuhan Perangkat Lunak (SKPL).
- b. Desain, yaitu proses yang digunakan untuk mendefinisikan perancangan sistem yang akan dibuat. Hasil desain akan dituliskan pada dokumen Deskripsi Perancangan Perangkat Lunak (DPPL).
- c. Pengkodean, yaitu proses pembuatan sistem yang sudah didefinisikan dan dijelaskan pada SKPL dan DPPL yang dibuat sebelumnya
- d. Pengujian sistem, yaitu proses yang dilakukan untuk melakukan pengujian sistem yang sudah dibuat.

### <span id="page-18-0"></span>**1.6. Sistematika Penulisan Tugas Akhir**

Sistematika penulisan laporan tugas akhir ini dapat dijabarkan sebagai berikut :

## **BAB 1 : PENDAHULUAN**

Bab ini menjelaskan latar belakang, rumusan masalah, tujuan penelitian, batasan masalah dan metodologi yang akan digunakan oleh penulis dalam pengerjaan tugas akhir ini.

### **BAB 2 : TINJAUAN PUSTAKA**

Bab ini berisi tinjauan penelitian terdahulu yang memiliki permasalahan yang serupa dengan topik yang penulis buat.

### **BAB 3 : LANDASAN TEORI**

Bab yang berisi landasan teori yang penulis gunakan sebagai acuan dalam pembuatan tugas akhir ini.

# **BAB 4 : ANALISIS DAN PERANCANGAN**

Bab yang berisi analisis dan perancangan sistem Rekomendasi Pariwisata Kabupaten Ende.

### **BAB 5 : IMPLEMENTASI DAN PENGUJIAN**

Bab yang berisi pembahasan penggunaan sistem Rekomendasi Pariwisata Kabupaten Ende, yang berupa implementasi dan pengujian sistem.

# **BAB 6 : KESIMPULAN DAN SARAN**

Bab yang berisi kesimpulan dan saran yang penulis dapatkan selama penulisan tugas akhir ini.

# **DAFTAR PUSTAKA**

Bagian ini berisi daftar pustaka yang penulis gunakan sebagai referensi dalam masa penulisan tugas akhir ini.

# **BAB II**

## **TINJAUAN PUSTAKA**

<span id="page-19-1"></span><span id="page-19-0"></span>Pada bab 2 ini penulis akan menjelaskan tentang pustaka-pustaka yang penulis gunakan sebagai pembanding dan acuan dalam membangun sistem. Pada penelitian ini, penulis mengambil beberapa penelitian yang sudah pernah dilakukan sebelumnya.

Arief, Hantono, dan Widyawan [4] melakukan penelitian tentang *mobile* untuk merekomendasikan tujuan wisata di Yogyakarta menggunakan metode *collaborative filtering* dan *location-based filtering*. Sistem ini dirancang agar dapat berjalan pada perangkat *mobile* pengguna. Penelitian ini akan membahas bagaimana merancang dan membangun otomasi sistem *rating* dan prototipe dari sistem rekomendasi pariwisata *mobile* yang lebih baik dari cara manual.

Monica [5] melakukan penelitian tentang sistem rekomendasi paket tur pada 10 kota besar di Indonesia yang berbasis *website* menggunakan metode *item based collaborative filtering*. Sistem akan menampilkan paket wisata sesuai dengan penilaian pada destinasi wisata. Kota-kota tersebut antara lain Yogyakarta, Medan, Manado, Bangka, Kupang, Semarang, Surabaya, Bali, Belitung, Mataram dan Pontianak. Hasil dari sistem ini berupa rekomendasi paket tur untuk membantu wisatawan dalam menentukan pilihan.

Dicky [6] melakukan penelitian tentang sistem rekomendasi obyek wisata yogyakarta dengan pendekatan *item-based collaborative filtering.* Sistem ini dapat merekomendasikan item berupa obyek wisata kepada pengguna dan menghitung keakuratan sistem dalam menghitung prediksi *rating.* Penelitian ini menunjukkan bahwa metode *item-based collaborative filtering* dapat digunakan untuk membangun sistem rekomendasi ojek wisata Kabupaten Ende.

Marpaung [7] membangun sistem m-commerce untuk produk *Indie Clothing* yang menerapkan sistem rekomendasi menggunakan metode *Item-Based Collaborative Filtering*. Sistem ini dapat digunakan untuk transaksi jual beli dan dapat memberikan rekomendasi kepada pelanggan. Selain itu, sistem ini

dilengkapi dengan fitur Push Notifications, pengecekan ongkos kirim menggunakan layanan API RajaOngkir.

Dewi, Suyoto dan Anindito [8] melakukan penelitian tentang *mobile website* yang digunakan untuk mencari dan menentukan tujuan wisata di daerah Yogyakarta menggunakan *metode case-based reasoning*. Metode ini digunakan untuk menentukan tujuan wisata pribadi di Yogyakarta berbasis *mobile web*site. Wisatawan dapat melakukan konsultasi melalui smartphone kapan saja dan dimana saja.

Sidabutar [9] melakukan penelitian mengenai sistem *mobile* untuk memberi informasi tentang lokasi wisata menarik yang dapat dikunjungi oleh para wisatawan. Sistem ini dapat dimanfaatkan dengan teknologi *Location Based Service (LBS)*, dimana sistem ini dapat menampilkan peta, menghitung jarak lokasi dan menunjukkan arah dengan teknologi *Global Positioning Sistem (GPS)*.

Manjur [10] melakukan penelitian untuk merekomendasikan tempat wisata di Nusa Tenggara Timur yang berbasis *website* dengan menggunakan metode *user based collaborative filtering* yang bertujuan untuk menangani pengelolaan data pariwisata Provinsi Nusa Tenggara Timur yang dilakukan oleh Administrator dan memberikan rekomendasi pariwisata bagi wisatawan.

Perbandingan sistem yang pernah dibangun oleh penulis lainya dan yang akan penulis bangun dapat dilihat pada Tabel 2.1.

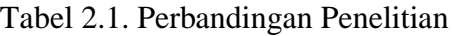

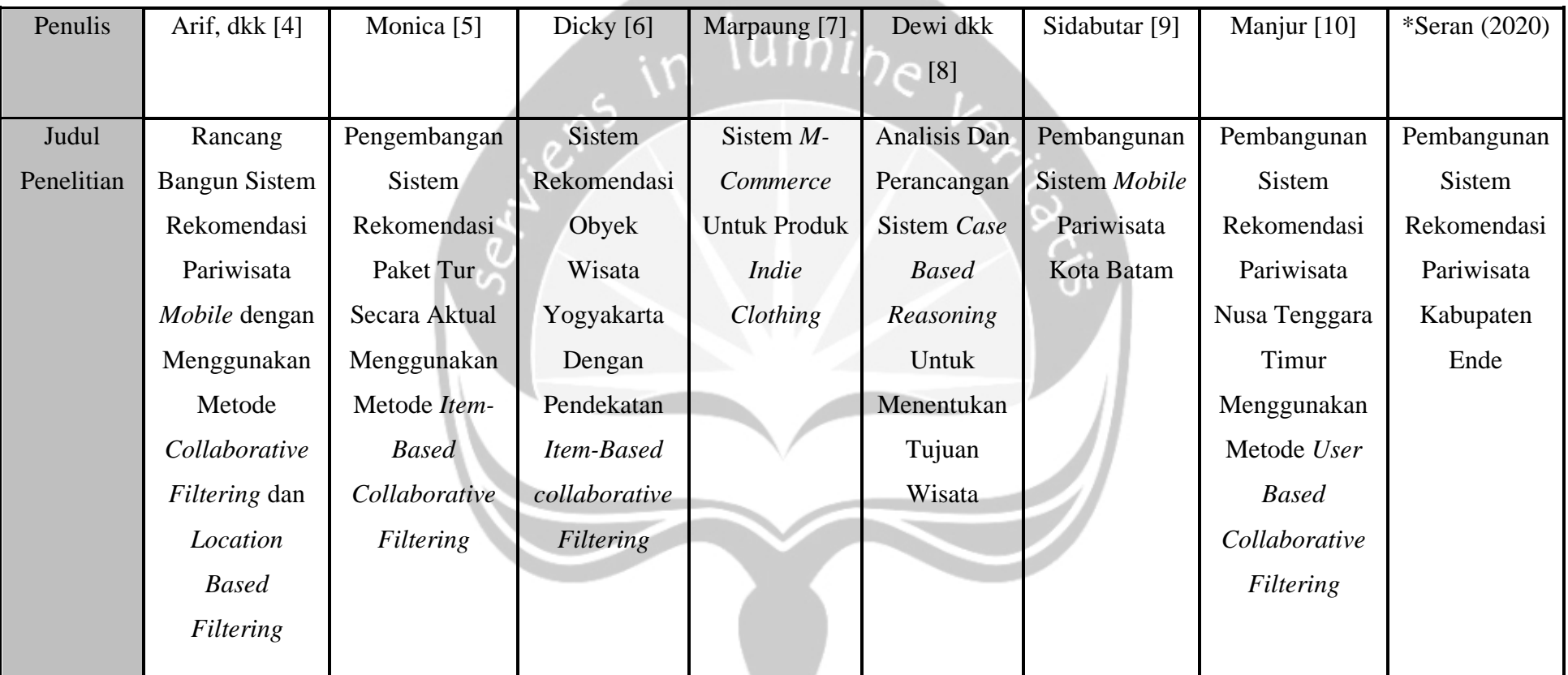

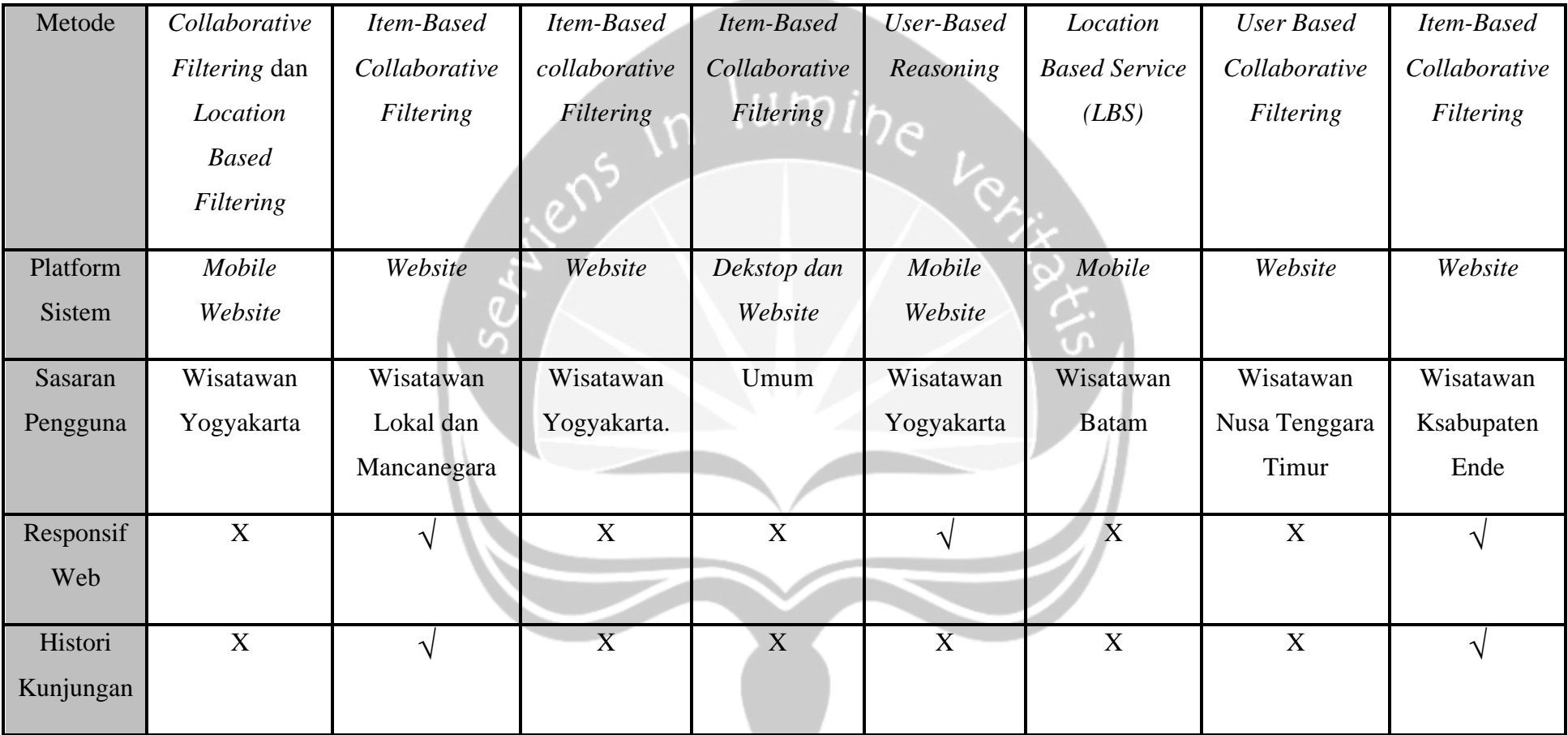

 $\frac{1}{2} \left( \frac{1}{2} \right) \left( \frac{1}{2} \right) \left( \frac$ 

\* Sedang dalam penelitian

# **BAB V**

# **IMPLEMENTASI DAN PENGUJIAN SISTEM**

### <span id="page-23-3"></span><span id="page-23-2"></span><span id="page-23-1"></span><span id="page-23-0"></span>**5.1 Implementasi Sistem**

### <span id="page-23-4"></span>**5.1.1. Implementasi Halaman Login**

Halaman *login* seperti pada gambar 5.1 merupakan halaman untuk melakukan autentifikasi *login* untuk masuk ke dalam dashboard. Halaman *login* sendiri dapat di akses oleh *role* admin, *staff* dan wisatawan. Pengguna yang telah *login* akan dapat masuk ke dalam *dashboard* atau halaman beranda NDSPOT dan dapat mengelola data sesuai dengan perannya.

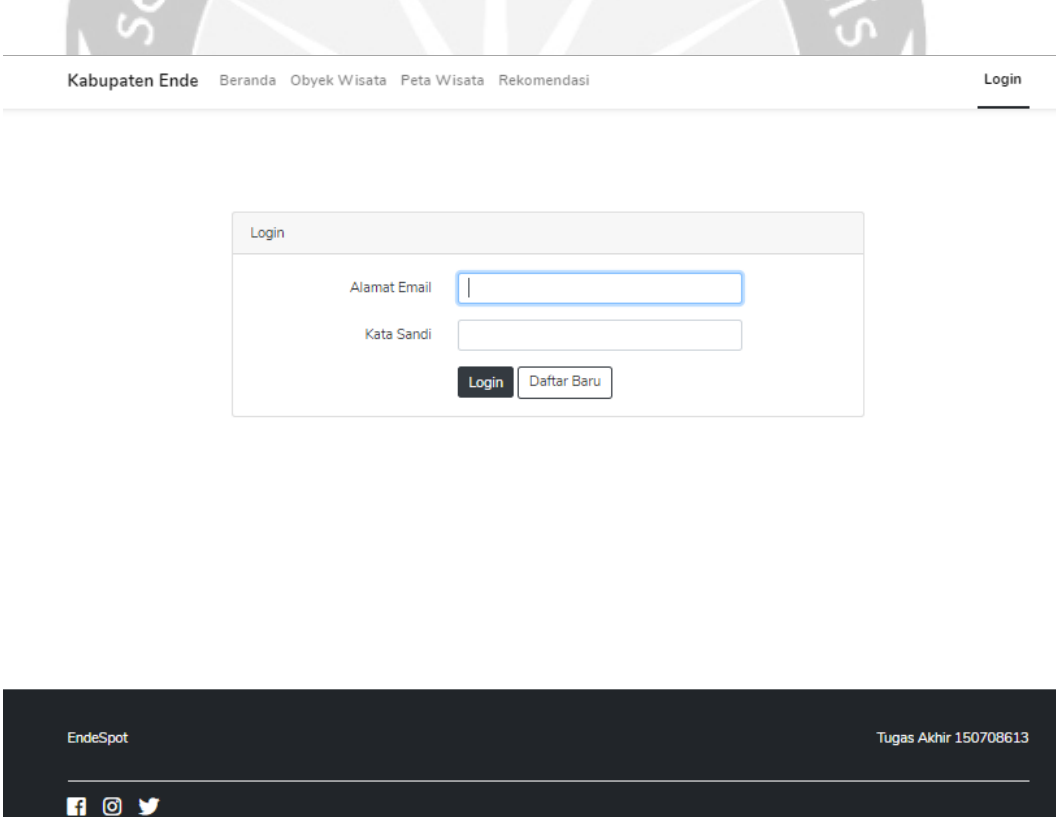

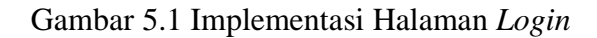

#### <span id="page-24-0"></span>**5.1.2. Implementasi Halaman Registrasi Pengguna**

Halaman Registrasi Pengguna seperti pada gambar 5.2 merupakan halaman bagi wisatawan untuk mendaftar sebagai pengguna pada sistem NDSPOT. Data diri wisatawan yang perlu diisikan antara lain nama, alamat *email*, kata sandi dan konfirmasi kata sandi. Untuk validasi pada halaman ini adalah email tidak boleh ada yang memakai sebelumnya, dan kata sandi dan konfirmasi kata sandi harus sama.

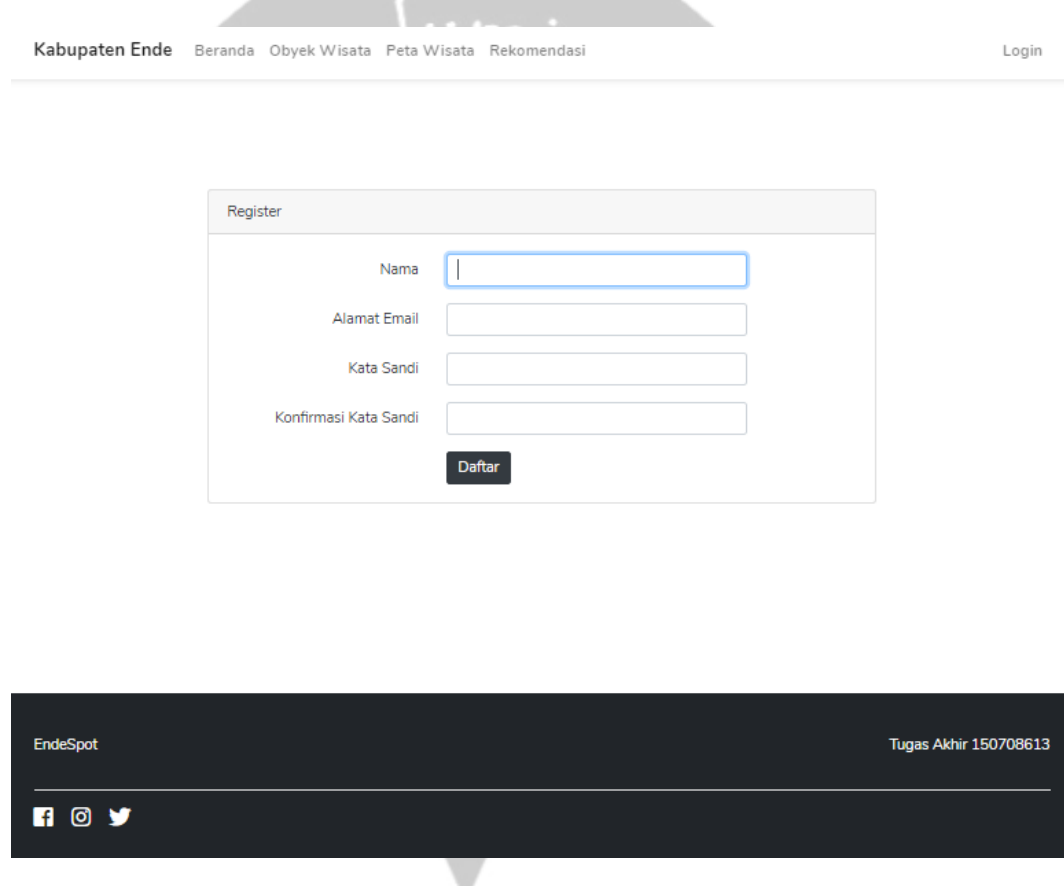

Gambar 5.2 Implementasi Halaman Registrasi Pengguna

#### <span id="page-25-0"></span>**5.1.3. Implementasi Halaman Beranda Non-Login**

Halaman Beranda Non-Login seperti pada gambar 5.3 merupakan halaman bagi pengguna yang ingin melihat obyek wisata pada sistem NDSPOT, namun pada halaman ini pengguna tidak bisa melihat riwayat kunjungan nya dan tidak dapat memberi *rating* pada obyek wisata yang disukai.

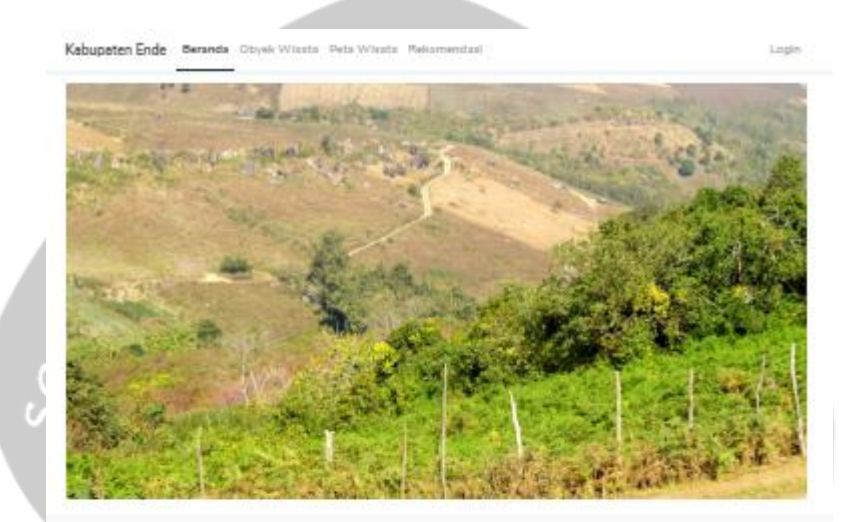

#### **Kabupaten Ende**

m dolor all arrest cars Inventore dolorem vero reatrum vitas tenetur minus. His voluptas totam similique praesentium nicienda perspicialis? Ese quam<br>mais optist Perforendis, esse? Lorem ipsum dolor a it amet. consectely adjusting eff. Arteri latere solute minus. Negue<br>Incident rehit consequenter optio quasi voluptates chainetic stquam voluptes esque quidem, obcorcett materia entre maxima delectus minimal Lorem lasum dolor all amet adipisiong eff. Dolorbus guas hic perferenda inventore divinotio matores perspiciatis cupiditate por sima e sugue iporn obcessed fuge end mm associated

tetur adipisidng elit. Sint bestas Inventors dolorem vero nostrum vitas tenetur minus. Illo voluptas totan aimitgue praeaontium, reicionda perspiciatis? Bos quan<br>nuta optici Perferendia, esse? Lorem ipaum dolor a it amet consectebut adipiticing elit Animi labore adute minus. Neque<br>Incidunt rehit consequentur optio quasi voluptates distinctio allocare volunties surrice existent, obcostorii eratores entre massima lektus minima? Lovers lpsum dolor sit amet consectatus ediploiding eft. Doloribus quas hic performatic inventore distinction spiciatis cupidibite pos simus mischert, libero v m obcocati fuga and ware luxto executational sque ips

#### Galeri Obyek Wisata

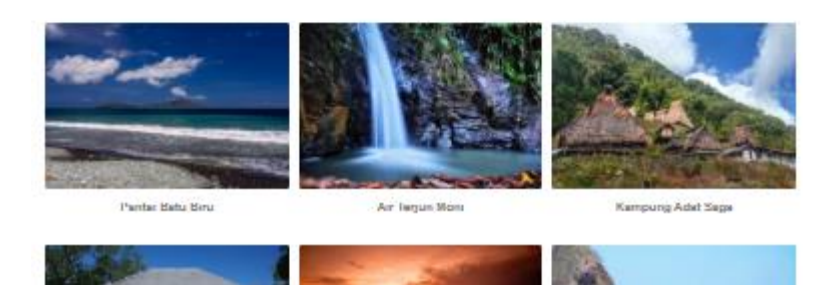

Gambar 5.3. Implementasi Halaman Beranda *Non-Login*

### <span id="page-26-0"></span>**5.1.4. Implementasi Halaman Beranda**

Halaman Beranda seperti pada gambar 5.4 merupakan halaman bagi pengguna yang telah *login* pada sistem NDSPOT, berbeda dengan beranda *nonlogin* pada halaman ini pengguna dapat mengubah profil melihat riwayat dan memberi *rating* pada obyek wisata yang disukai.

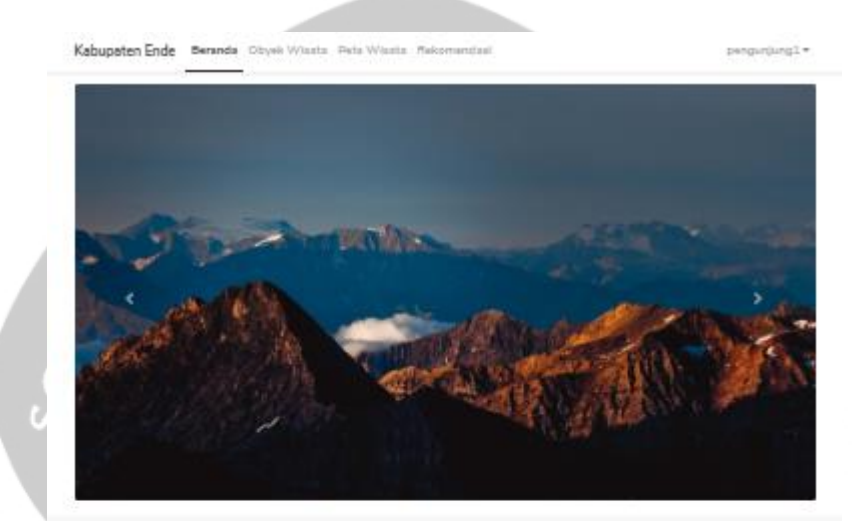

#### **Kabupaten Ende**

Lonem (pages dolor all arrest co Inventore dolorem vero nextrum vitas tenetur minus. He voluptae toten similique prassentium, reiclends perspicialis? Box quarti-<br>nuta optiof Performada, sount Lonon (paum doler a it amet. convertebr adipleking all Animi labore solute minus. Neque isciziunt nihit consequantur optio quasi voluptates citatinctio<br>aliquam voluptae eaque quisiem, obceezeti maiarea evim mexime delectus minimal<sup>4</sup> Lorem (paum dolor alt amet consectedus)<br>adipiaking elit Doloribus quas hic perferendis inventors distinctio malores perspiciable capitalite possimus needurit. Homo veniem, super-team observati fuge and sum lusts ments sipirized

an dolor alt amat consactatur adipisicing allit. Skrittenta Inventore dolorem vers nostrum vitas tenetur minus. He veluptes totam aimiligue pressentium, miciensis perspiciets? Ece quam<br>nula optici Perismondia, seas? Lonem ipsum dolor a it emet. conoctidar adipiricing efft. Animi labore soluta minus. Negus incident ofte consequenter optic quasi voluptates distinction<br>stiquem voluptes seque quidem, obcascati maisma enlin maxima  $\label{eq:3} \begin{minipage}{0.9\textwidth} \begin{minipage}{0.9\textwidth} \begin{$ majores perspiciatis capidibate possimus needunt. Home ventem empir (pium oboseceli fuge sed mum luido exembitionem **Grand** 

#### Galeri Obyek Wisata

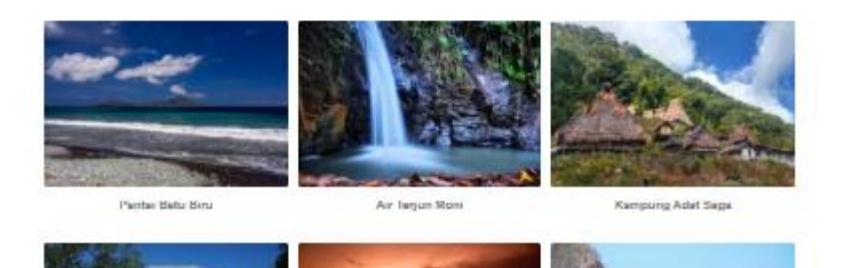

Gambar 5.4. Implementasi Halaman Beranda

# <span id="page-27-0"></span>**5.1.5. Implementasi Halaman Profil Wisatawan**

Halaman profil wisatawan seperti pada gambar 5.5 merupakan halaman untuk melihat data wisatawan yang telah melakukan login, pada halaman ini pengguna juga dapat mengubah data profil nya.

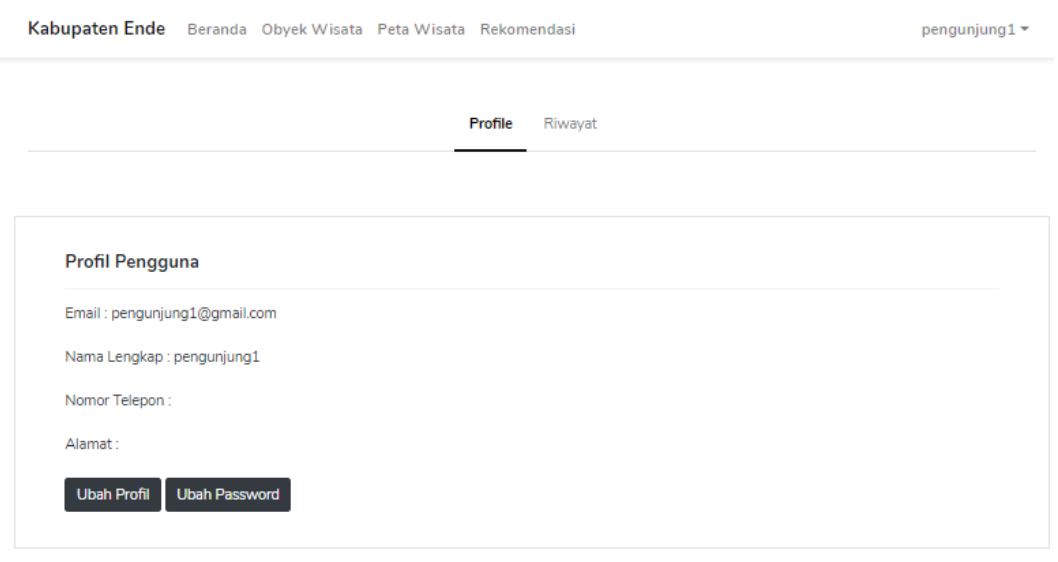

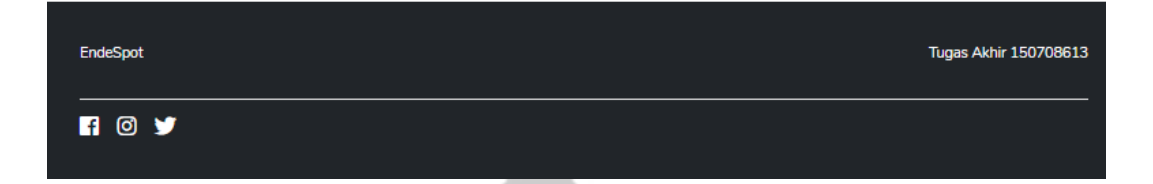

Gambar 5.5 Implementasi Halaman Profil Wisatawan

# <span id="page-28-0"></span>**5.1.6. Implementasi Halaman Ubah Profil**

Halaman ubah profil seperti pada gambar 5.6 merupakan halaman untuk mengubah profil wisatawan, wisatawan dapat mengubah email, nama, telepon dan alamat lalu mengonfirmasi agar profil dapat diubah .

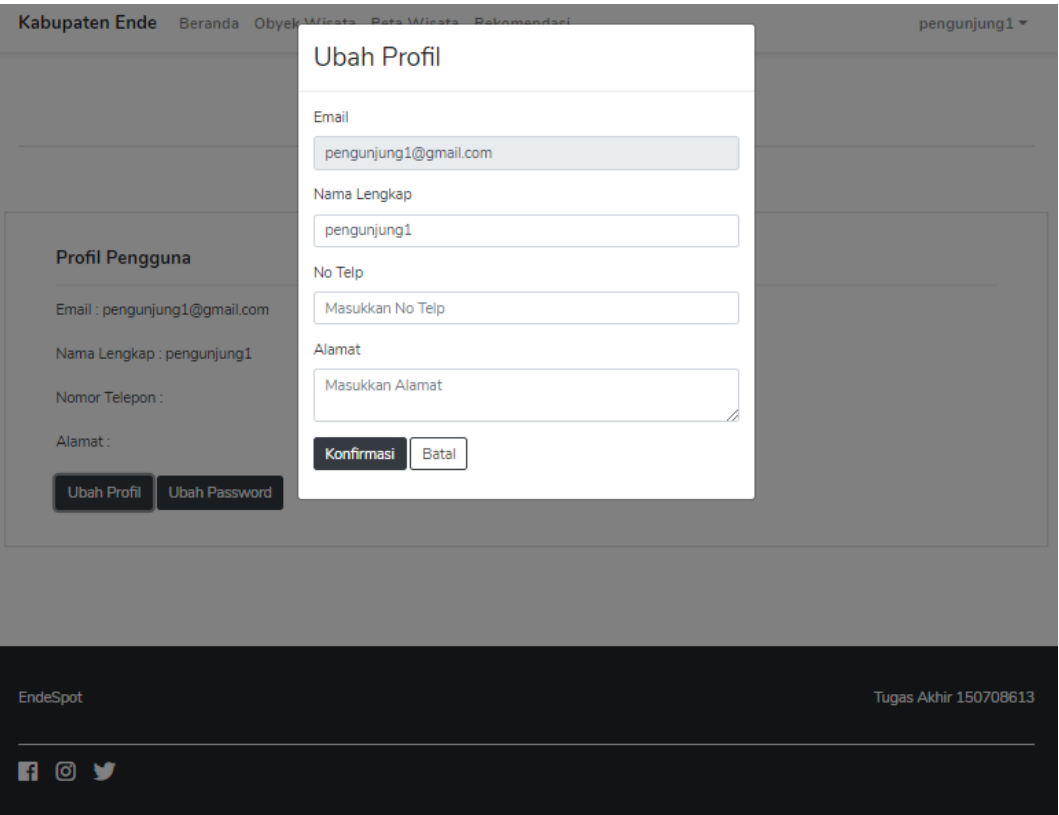

Gambar 5.6 Implementasi Halaman Ubah Profil

# <span id="page-29-0"></span>**5.1.7. Implementasi Halaman Ubah Password**

Halaman Ubah Password seperti pada gambar 5.7 merupakan halaman untuk mengubah password wisatawan, wisatawan dapat mengubah dengan memasukan password lama, kemudian password baru dan konfirmasi password baru agar password dapat tersimpan.

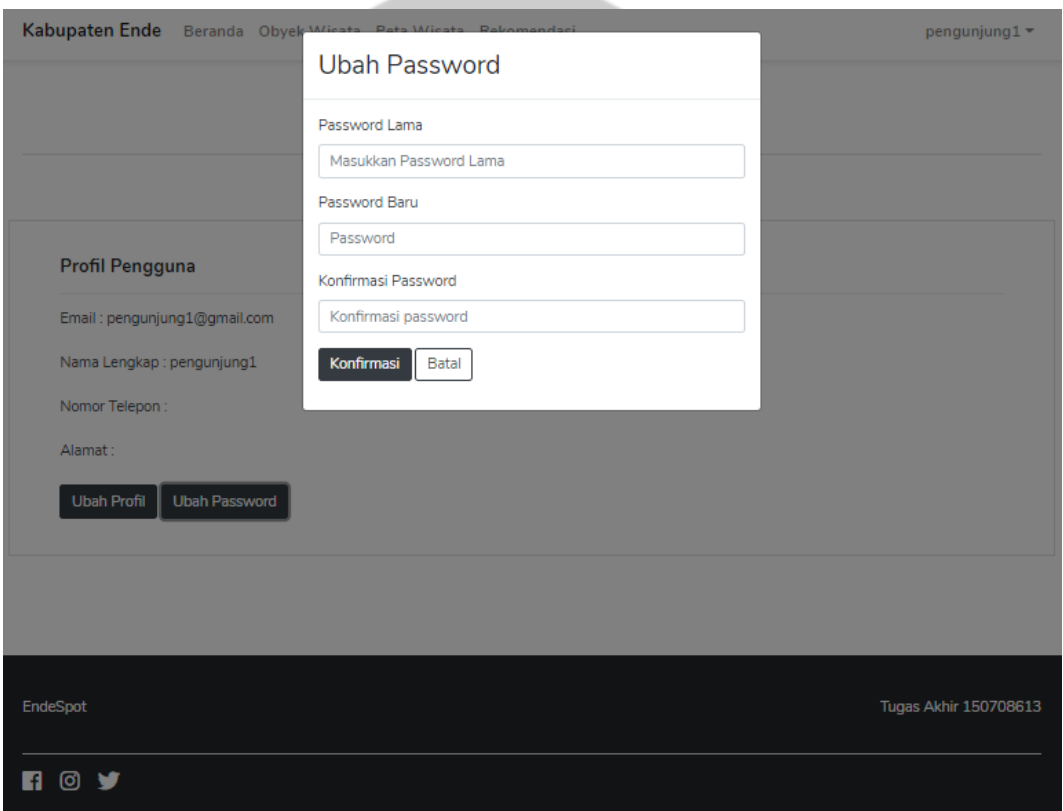

Gambar 5.7 Implementasi Halaman Ubah Password

# <span id="page-30-0"></span>**5.1.8. Implementasi Halaman Riwayat**

Halaman riwayat seperti pada gambar 5.8 merupakan halaman untuk melihat riwayat kunjungan wisatawan pada sistem NDSPOT riwayat akan tampil sesuai dengan hasil kunjungan wisatawan pada sistem.

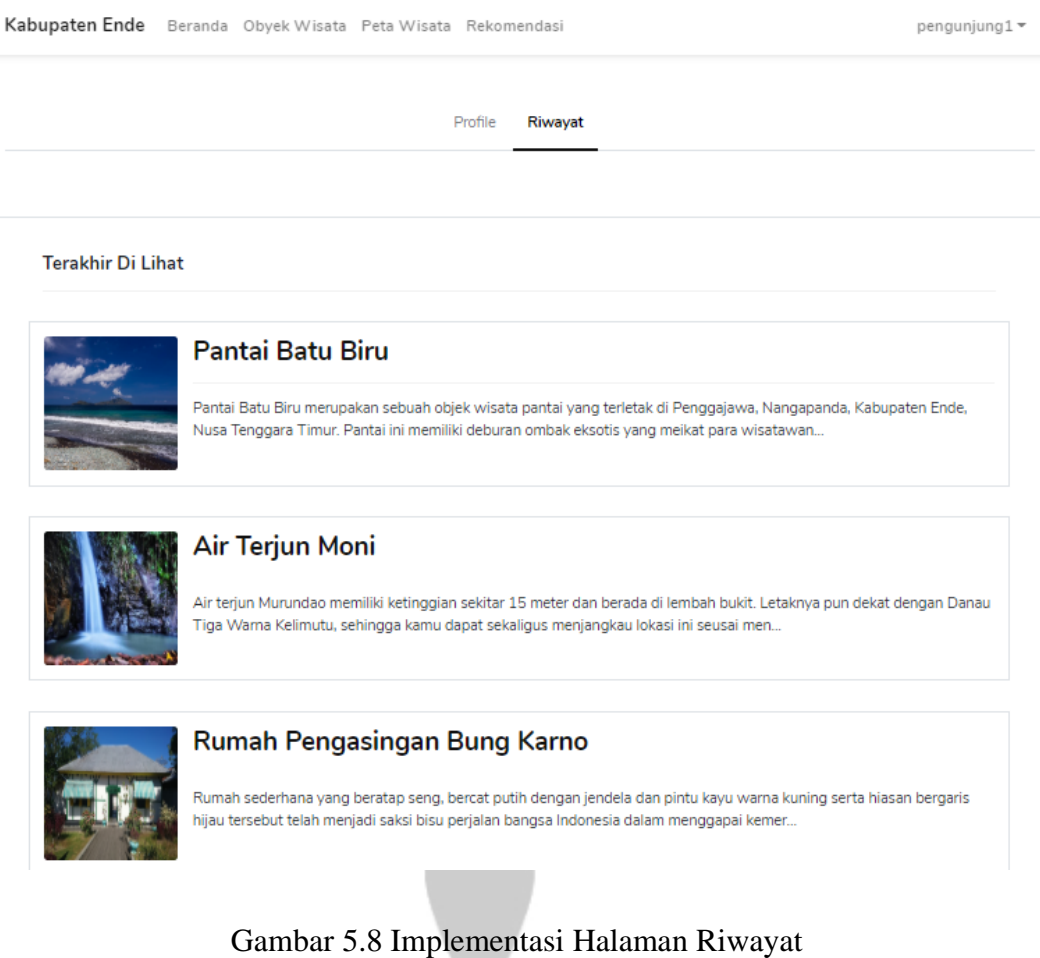

#### <span id="page-31-0"></span>**5.1.9. Implementasi Halaman Obyek Wisata**

Halaman obyek wisata seperti pada gambar 5.9 merupakan halaman untuk menampilkan semua data obyek wisata yang ada pada sistem, pada halaman ini wisatawan dapat melihat semua data obyek wisata sehingga dapat memilih wisata yang menarik sesuai dengan yang wisatawan lihat.

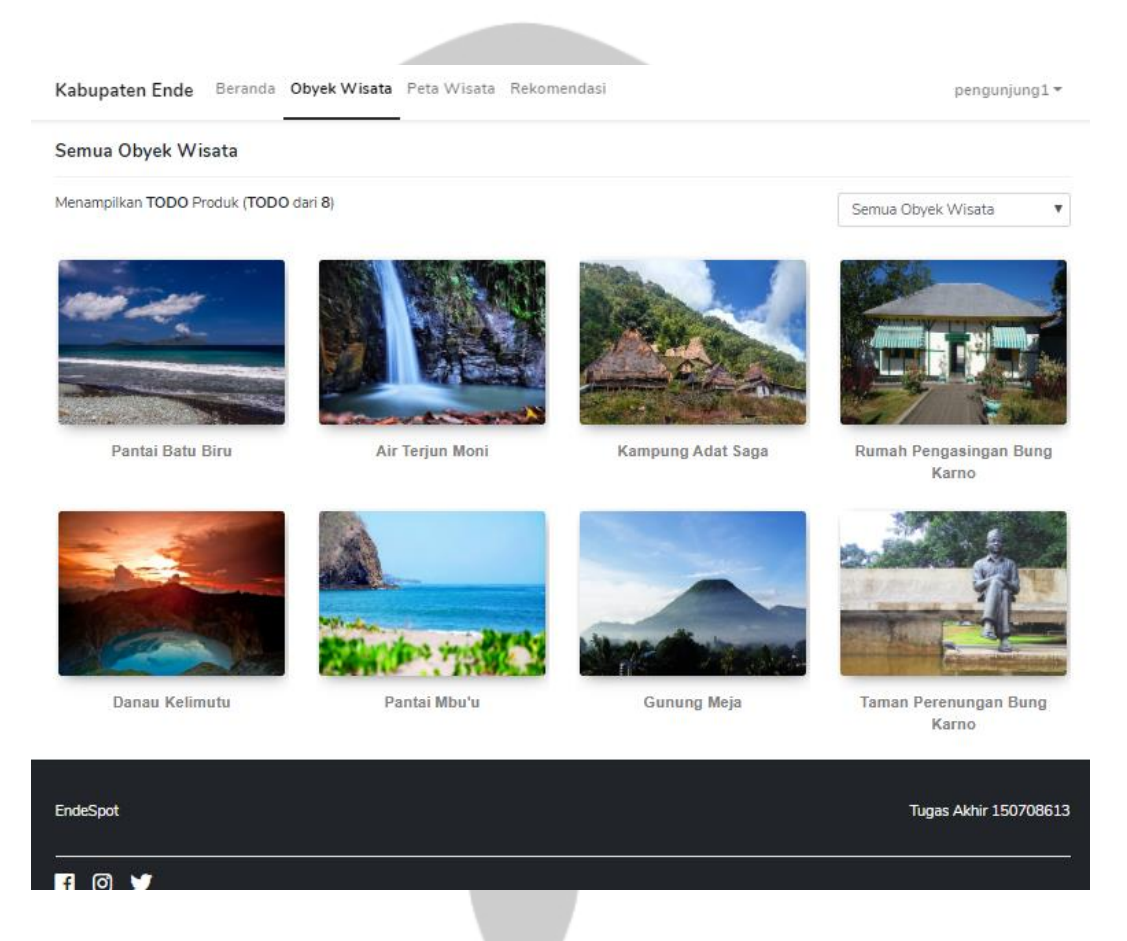

Gambar 5.9 Implementasi Halaman Obyek Wisata

### <span id="page-32-0"></span>**5.1.10. Implementasi Halaman Kategori Wisata**

Halaman kategori wisata seperti pada gambar 5.10 merupakan halaman untuk menampilkan data obyek wisata sesuai dengan kategorinya, apabila memilih wisata alam maka sistem hanya akan menampilkan jenis wisata alam saja pada wisatawan.

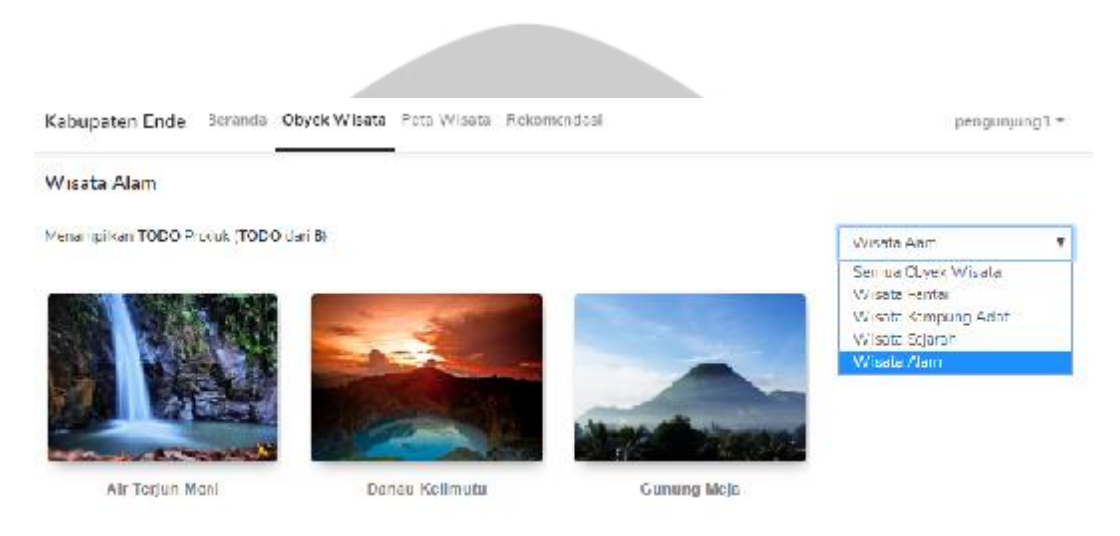

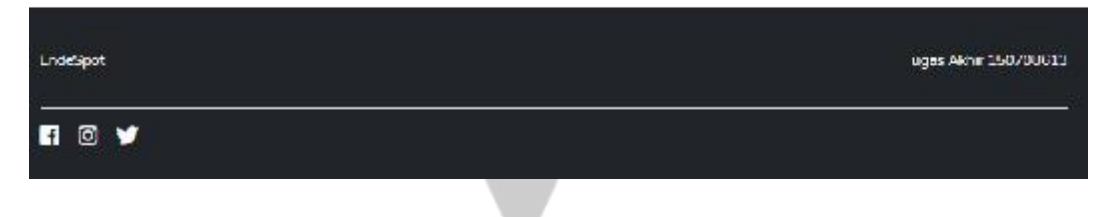

Gambar 5.10 Implementasi Halaman Kategori Wisata

#### <span id="page-33-0"></span>**5.1.11. Implementasi Halaman Detail Obyek Wisata**

Halaman detail obyek wisata seperti pada gambar 5.11 merupakan halaman untuk melihat secara detail obyek wisata sebelum dikunjungi, informasi yang akan diperoleh oleh wisatawan dalam halaman ini berupa galeri wisata, kontak deskripsi wisata dan alamat yang ter koneksi langsung dengan *google maps*.

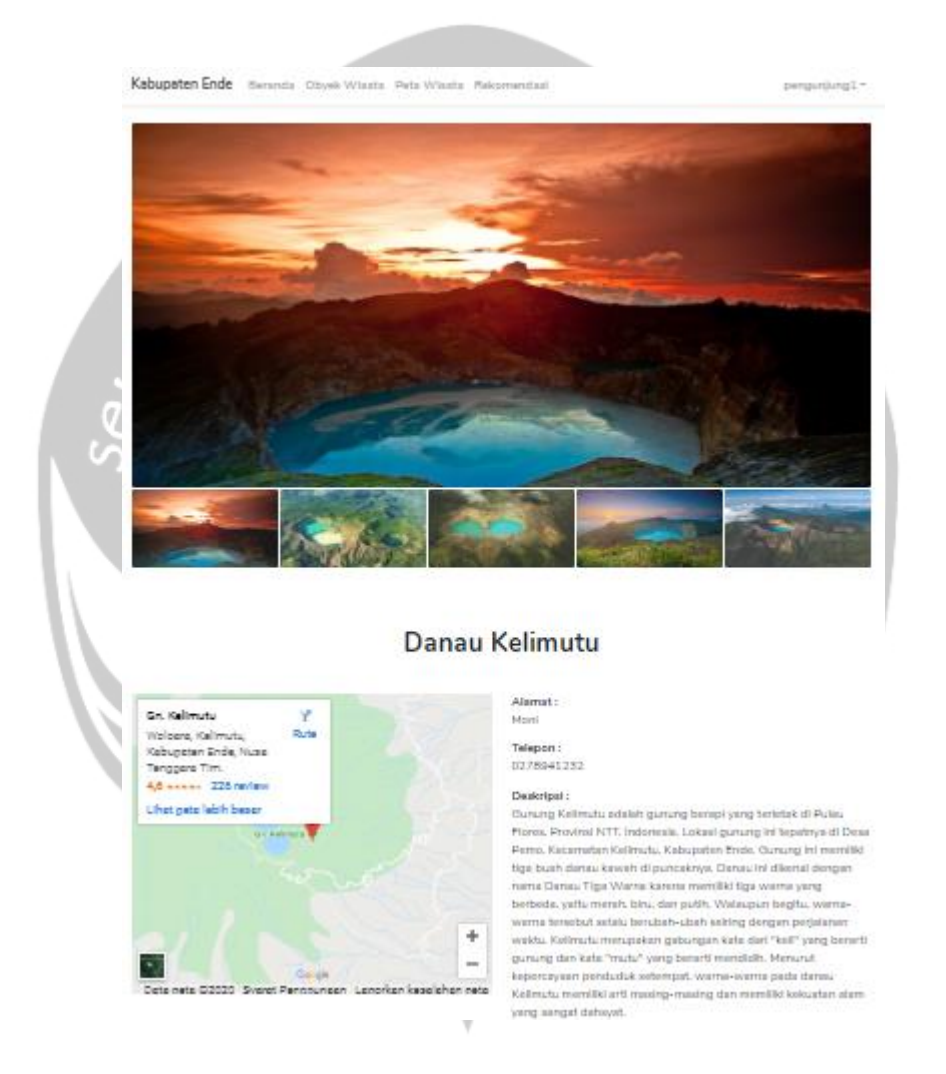

Gambar 5.11 Implementasi Halaman Detail Obyek Wisata

#### <span id="page-34-0"></span>**5.1.12. Implementasi Halaman Rekomendasi**

Halaman rekomendasi seperti pada gambar 5.12 merupakan halaman untuk melihat rekomendasi obyek wisata yang diberikan oleh sistem kepada wisatawan, selain rekomendasi halaman ini juga menampilkan hasil *review* dari wisatawan lainnya tentang obyek wisata yang kita kunjungi dan juga dapat kita berikan *ranting* nya.

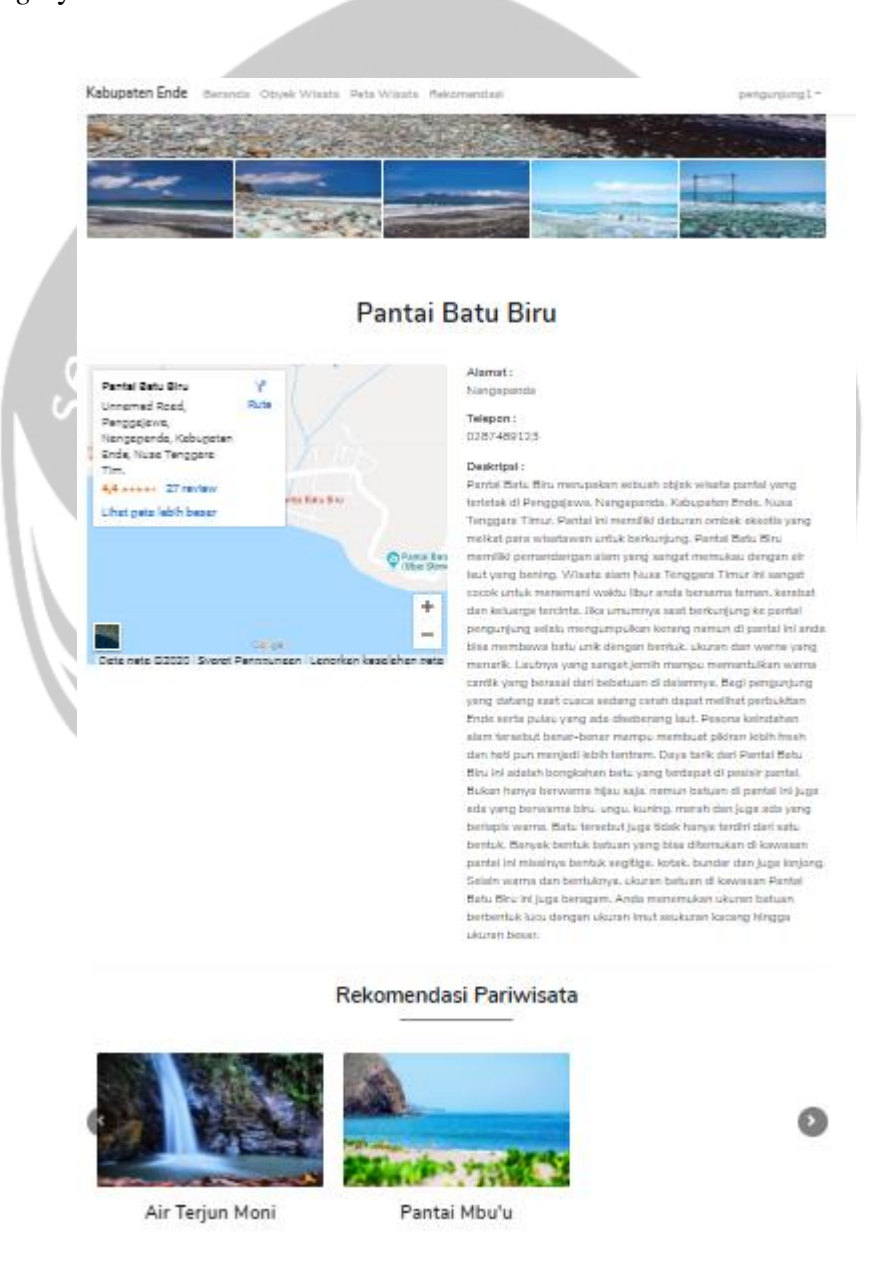

Gambar 5.12 Implementasi Halaman Rekomendasi

# <span id="page-35-0"></span>**5.1.13. Implementasi Halaman** *Rating*

Halaman rating seperti pada gambar 5.12 merupakan halaman untuk wisatawan memberikan *rating* dan komentarnya pada obyek wisata yang telah dilihatnya, batas nilai *rating* dapat diberi oleh wisatawan yaitu 1-5 bintang.

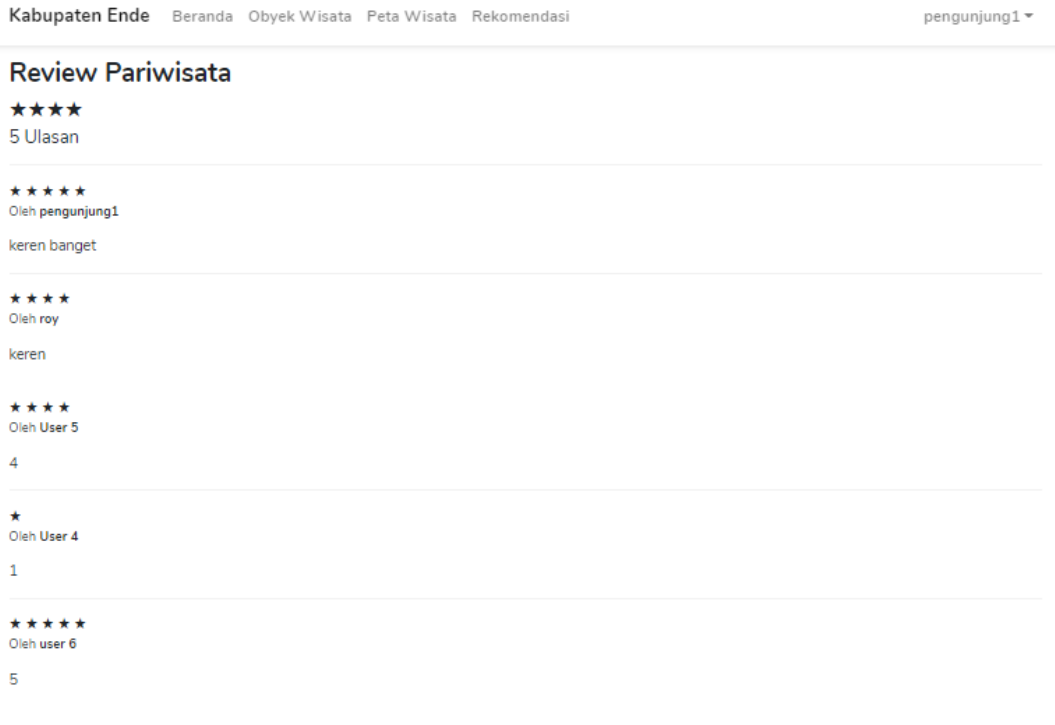

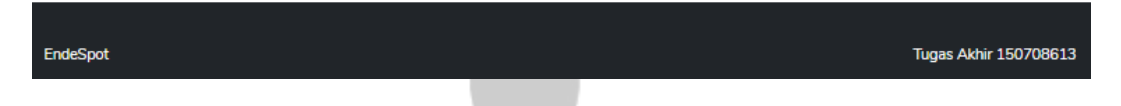

Gambar 5.13 Implementasi Halaman *Rating*

# <span id="page-36-0"></span>**5.1.14. Implementasi Halaman Profil Admin**

Halaman profil admin seperti pada gambar 5.14 merupakan halaman untuk menampilkan profil dari *admin* maupun *staff* yang ter koneksi, tampilan profil ini yaitu nama, *email*, alamat, telepon, jenis kelamin dan *role* atau perannya.

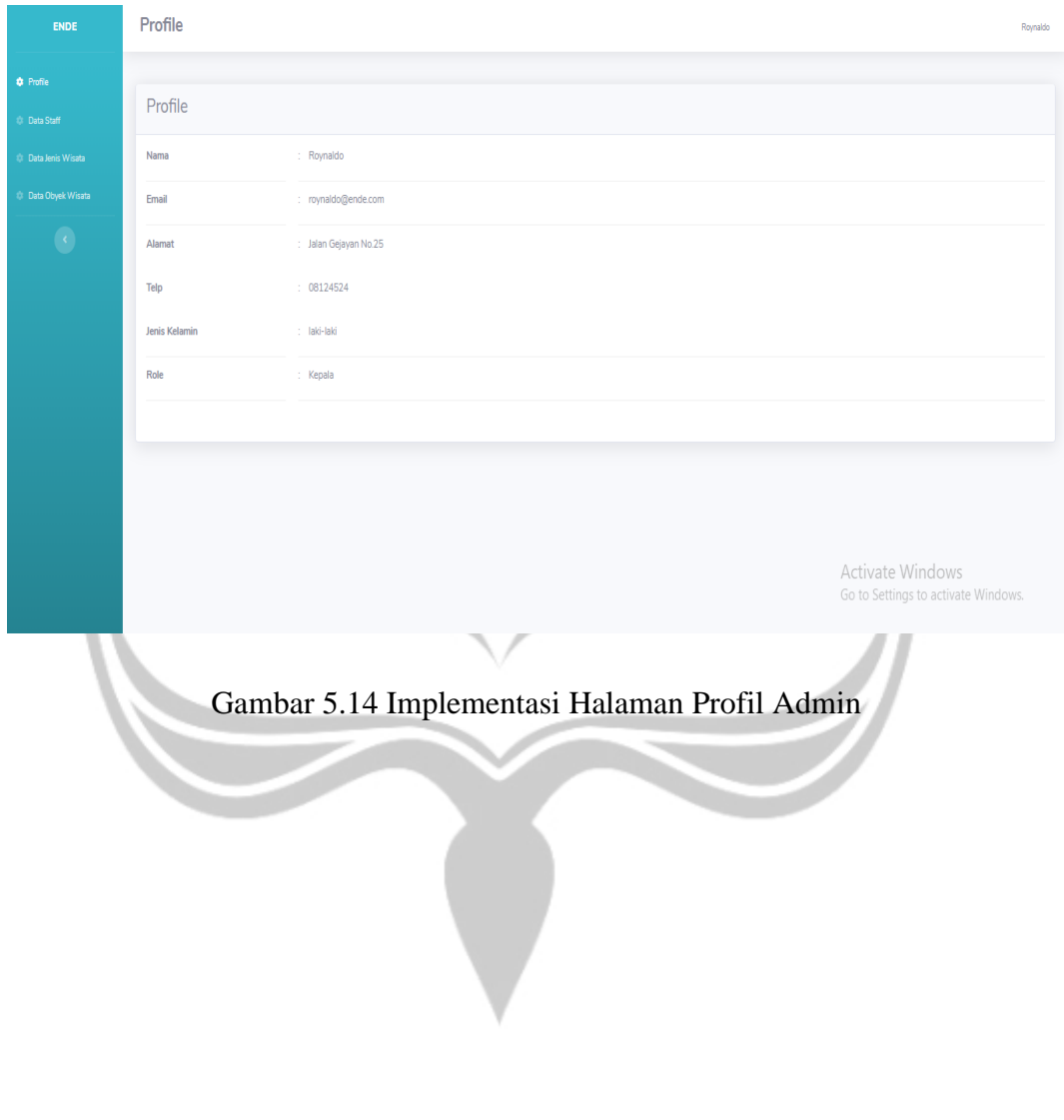

### <span id="page-37-0"></span>**5.1.15. Implementasi Halaman Data Staff**

Halaman daftar staff seperti pada gambar 5.15 merupakan halaman untuk menampilkan semua data *staff*. Halaman daftar *staff* hanya dapat di akses oleh pengguna dengan *role* admin. Pada halaman ini admin dapat mengubah dan menambah data *staff*. Data yang ditampilkan berupa nama, *email*, alamat, telepon, jenis kelamin.

| <b>ENDE</b> | Daftar Staff                  |                           |                                |                   |                              |                                                         | Roynaldo |
|-------------|-------------------------------|---------------------------|--------------------------------|-------------------|------------------------------|---------------------------------------------------------|----------|
|             |                               |                           |                                |                   |                              |                                                         |          |
|             | <b>Tambah Staff</b>           |                           |                                |                   |                              |                                                         |          |
|             | Show 10 · entries<br>Search:  |                           |                                |                   |                              |                                                         |          |
|             | <b>Nama Staff</b>             | 11 Email                  | $\uparrow\downarrow$<br>Alamat | $\mathbb{H}$ Telp | 11.1<br><b>Jenis Kelamin</b> | Aksi<br>11.1                                            |          |
|             | pengunjung1                   | pengunjung1@gmail.com     |                                |                   |                              | Ubah                                                    |          |
|             | roy                           | royseran@gmail.com        |                                |                   |                              | Ubah                                                    |          |
|             | roy12                         | roynaldoseran12@gmail.com |                                |                   |                              | Ubah                                                    |          |
|             | Roynaldo                      | roynaldo@ende.com         | Jalan Gejayan No.25            | 08124524          | laki-laki                    | Ubah                                                    |          |
|             | royseran                      | royseran12@gmail.com      |                                |                   |                              | Ubah                                                    |          |
|             | Staff <sub>1</sub>            | staff@ende.com            | Jalan Gejayan No.34            | 01245124584       | laki-laki                    | Ubah                                                    |          |
|             | User 2                        | user2@gmail.com           |                                |                   |                              | Ubah                                                    |          |
|             | User 3                        | user3@gmail.com           |                                |                   |                              | Ubah                                                    |          |
|             | User 4                        | user4@gmail.com           |                                |                   |                              | Ubah                                                    |          |
|             | User 5                        | user5@gmail.com           |                                |                   |                              | Activate Windows<br>Go to Settings Ubah tivate Windows. |          |
|             | Showing 1 to 10 of 11 entries |                           |                                |                   |                              | $1 \quad 2$ Next<br>Previous                            |          |

Gambar 5.15 Implementasi Halaman Data Staff

### <span id="page-38-0"></span>**5.1.16. Perancangan Antarmuka Halaman Tambah Data Staff**

Halaman tambah staff seperti pada gambar 5.16 merupakan halaman untuk menambah data staff. Halaman ini dapat diakses dengan menekan tombol "Tambah Staff" pada halaman daftar staff. Data staff yang akan di tambahkan adalah data yang ditampilkan berupa nama, *email*, *password*, telepon, jenis kelamin dan alamat.

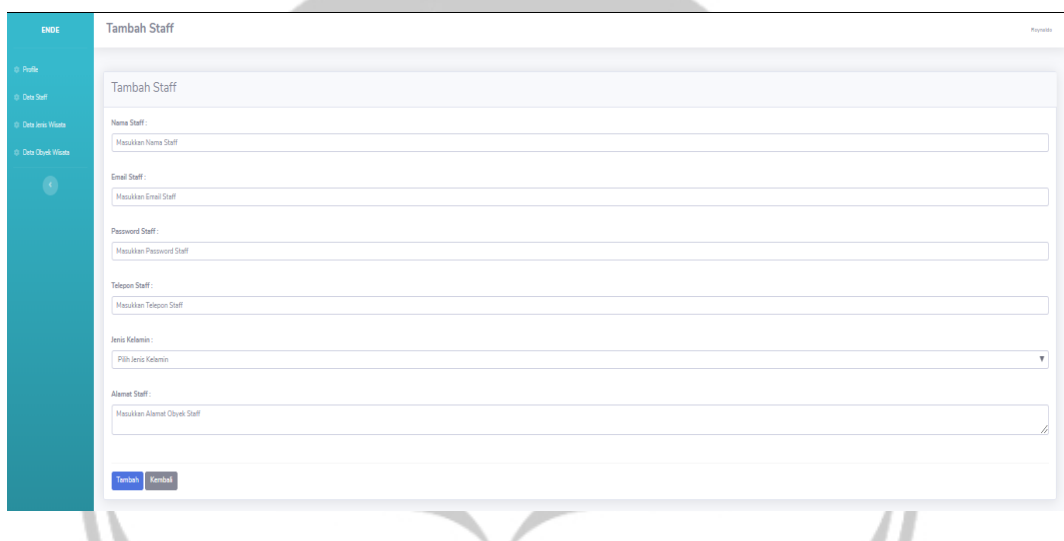

Gambar 5.16 Implementasi Halaman Tambah Staff

### <span id="page-39-0"></span>**5.1.17. Implementasi Halaman Ubah Data Staff**

Halaman ubah data staff seperti pada gambar 5.17 merupakan halaman untuk mengubah data staff. Halaman ini dapat diakses dengan menekan tombol "Ubah" pada halaman daftar staff atau pada halaman detail staff. Data staff yang akan diubah adalah nama, *email*, *password*, telepon, jenis kelamin dan alamat.

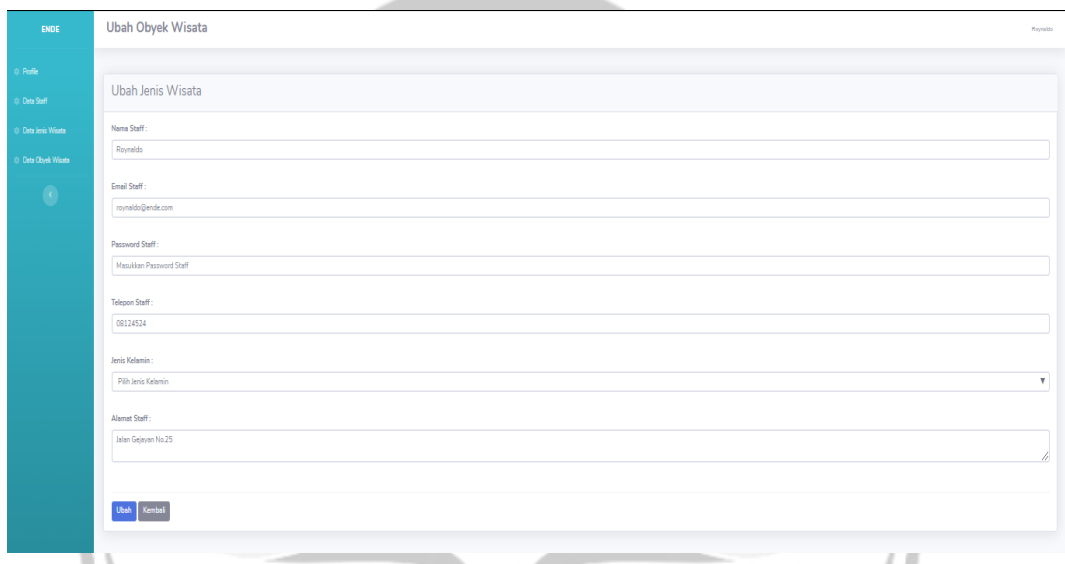

Gambar 5.17 Implementasi Halaman Ubah Data Staff

# <span id="page-40-0"></span>**5.1.18. Implementasi Halaman Data Jenis Wisata**

Halaman data jenis wisata seperti pada gambar 5.18 merupakan halaman untuk menampilkan semua data jenis wisata. Data jenis wisata yang di tampilkan adalah nama jenis wisata, deskripsi, gambar jenis wisata dan juga aksi untuk mengubah jenis wisata.

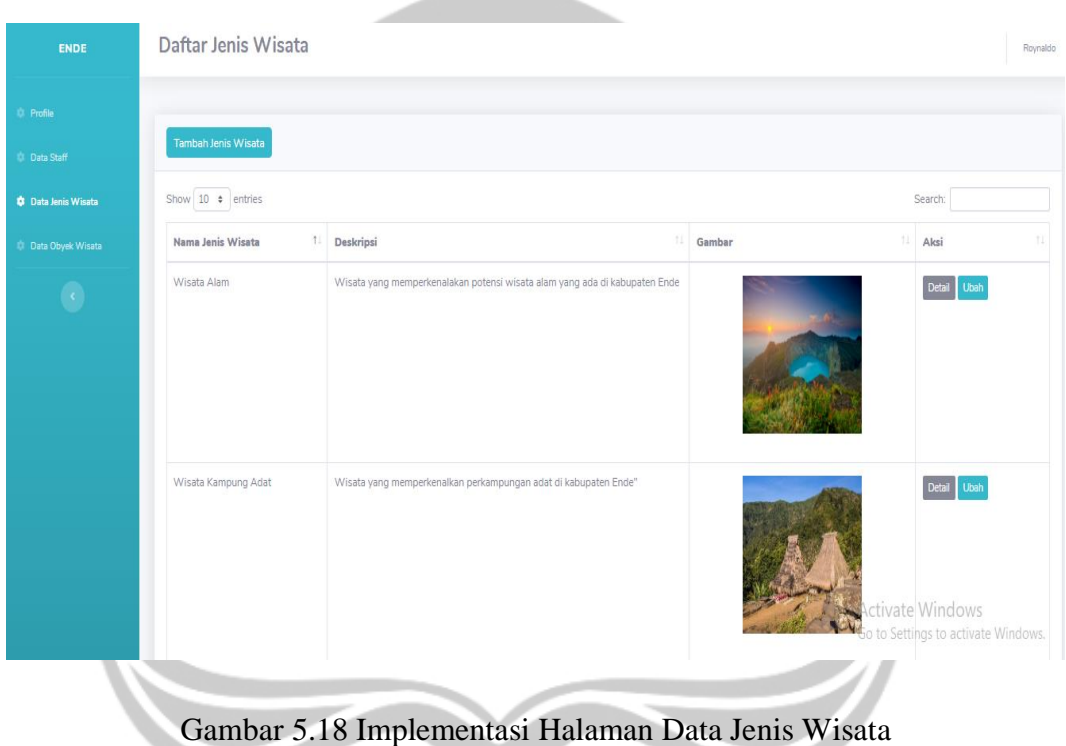

Ċ,

# <span id="page-41-0"></span>**5.1.19. Implementasi Halaman Tambah Jenis Wisata**

Halaman tambah kategori seperti pada gambar 5.19 merupakan halaman untuk menambah data jenis wisata baru. Halaman ini dapat diakses dengan menekan tombol "Tambah Jenis" pada halaman daftar jenis wisata. Data jenis wisata yang ditambahkan adalah nama, deskripsi dan gambar.

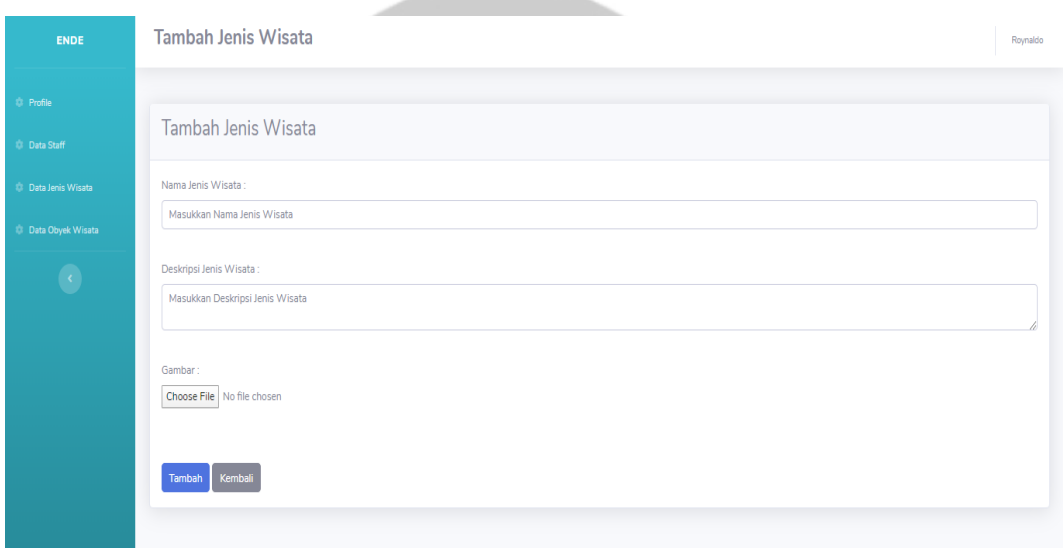

Gambar 5.19 Implementasi Halaman Tambah Jenis Wisata

# <span id="page-42-0"></span>**5.1.20. Implementasi Halaman Ubah Jenis Wisata**

Halaman ubah jenis wisata seperti pada gambar 5.20 merupakan halaman untuk mengubah data jenis wisata. Halaman ini dapat diakses dengan menekan tombol "Ubah" pada data jenis wisata yang ingin diubah pada halaman daftar jenis wisata. Data jenis wisata yang dapat di ubah adalah nama, deskripsi dan gambar.

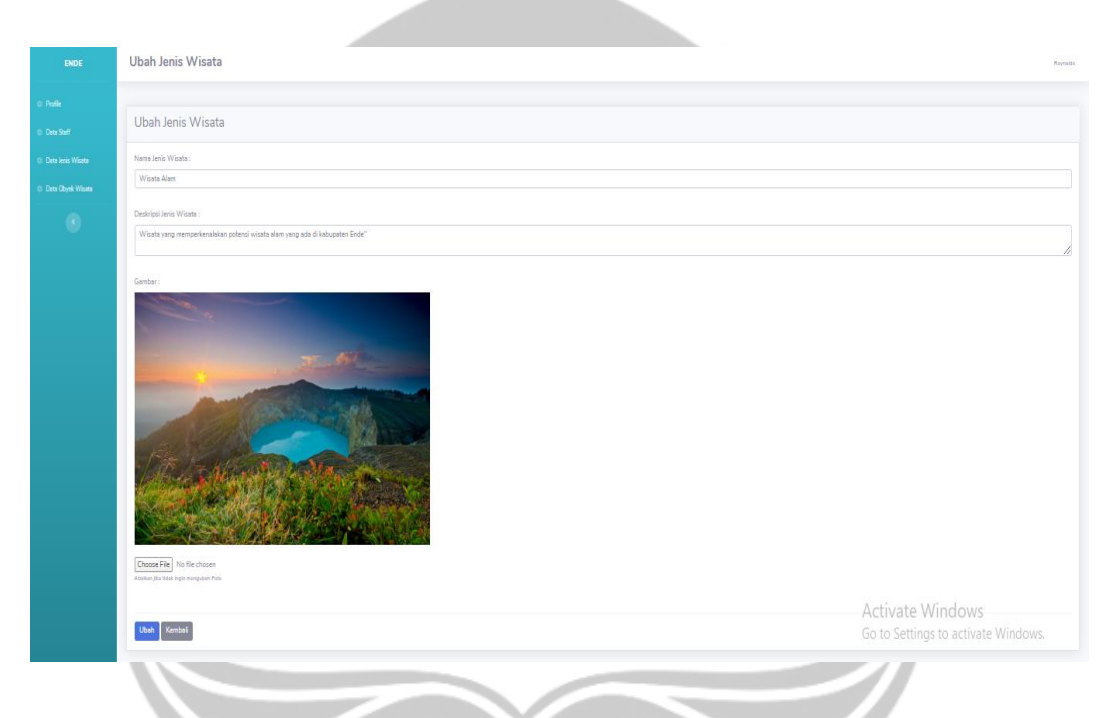

Gambar 5.20 Implementasi Halaman Ubah Jenis Wisata

# <span id="page-43-0"></span>**5.1.21. Implementasi Halaman Data Obyek Wisata**

Halaman daftar obyek wisata seperti pada gambar 5.21 merupakan halaman untuk menampilkan semua data obyek wisata yang ada pada aplikasi NDSPOT. Data obyek wisata yang ditampilkan adalah jenis wisata, nama, gambar dan juga aksi untuk melihat detail obyek wisata ataupun mengubah.

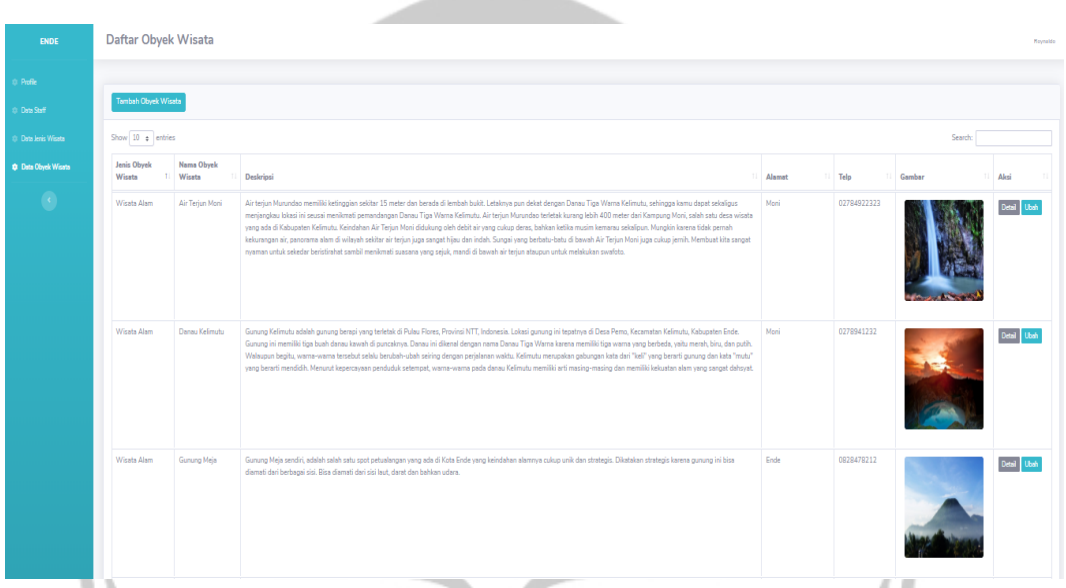

### Gambar 5.21 Implementasi Halaman Data Obyek Wisata

### <span id="page-44-0"></span>**5.1.22. Implementasi Halaman Tambah Obyek Wisata**

Halaman tambah obyek wisata seperti pada gambar 5.22 merupakan halaman untuk menambah data obyek wisata baru. Data obyek wisata yang ditambahkan yaitu jenis wisata, nama obyek, deskripsi, alamat, telepon, koordinat Lokasi, gambar1, gambar2, gambar3, gambar4, dan gambar5.

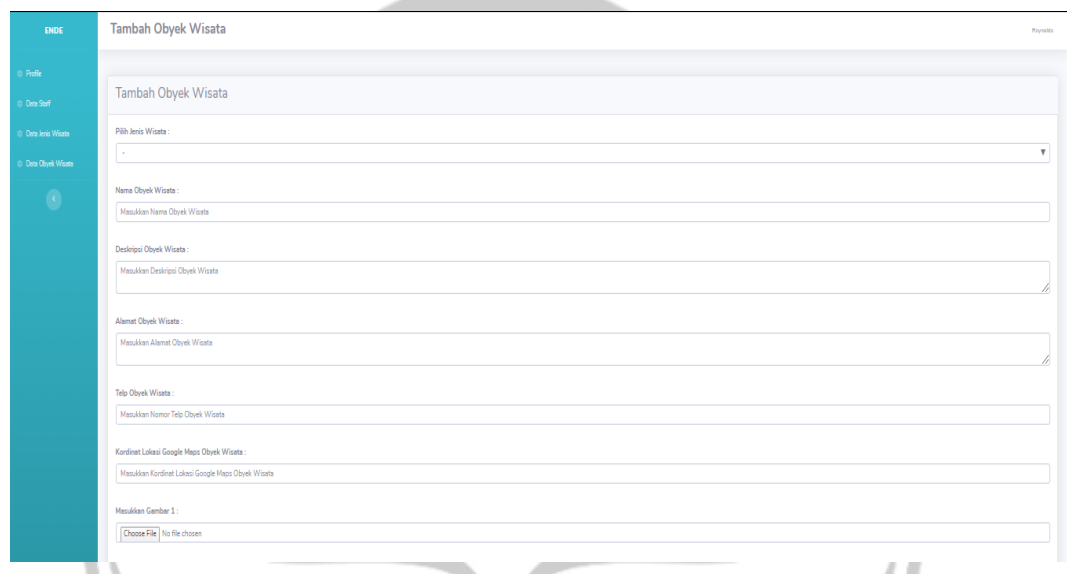

Gambar 5.22 Implementasi Halaman Tambah Obyek Wisata

# <span id="page-45-0"></span>**5.1.23. Implementasi Halaman Ubah Obyek Wisata**

Halaman ubah obyek wisata seperti pada gambar 5.23 merupakan halaman untuk mengubah data obyek wisata yang ada pada aplikasi NDSPOT. Data obyek wisata yang dapat diubah adalah jenis wisata, nama obyek, deskripsi, alamat, telepon, koordinat Lokasi, gambar1, gambar2, gambar3, gambar4, dan gambar5.

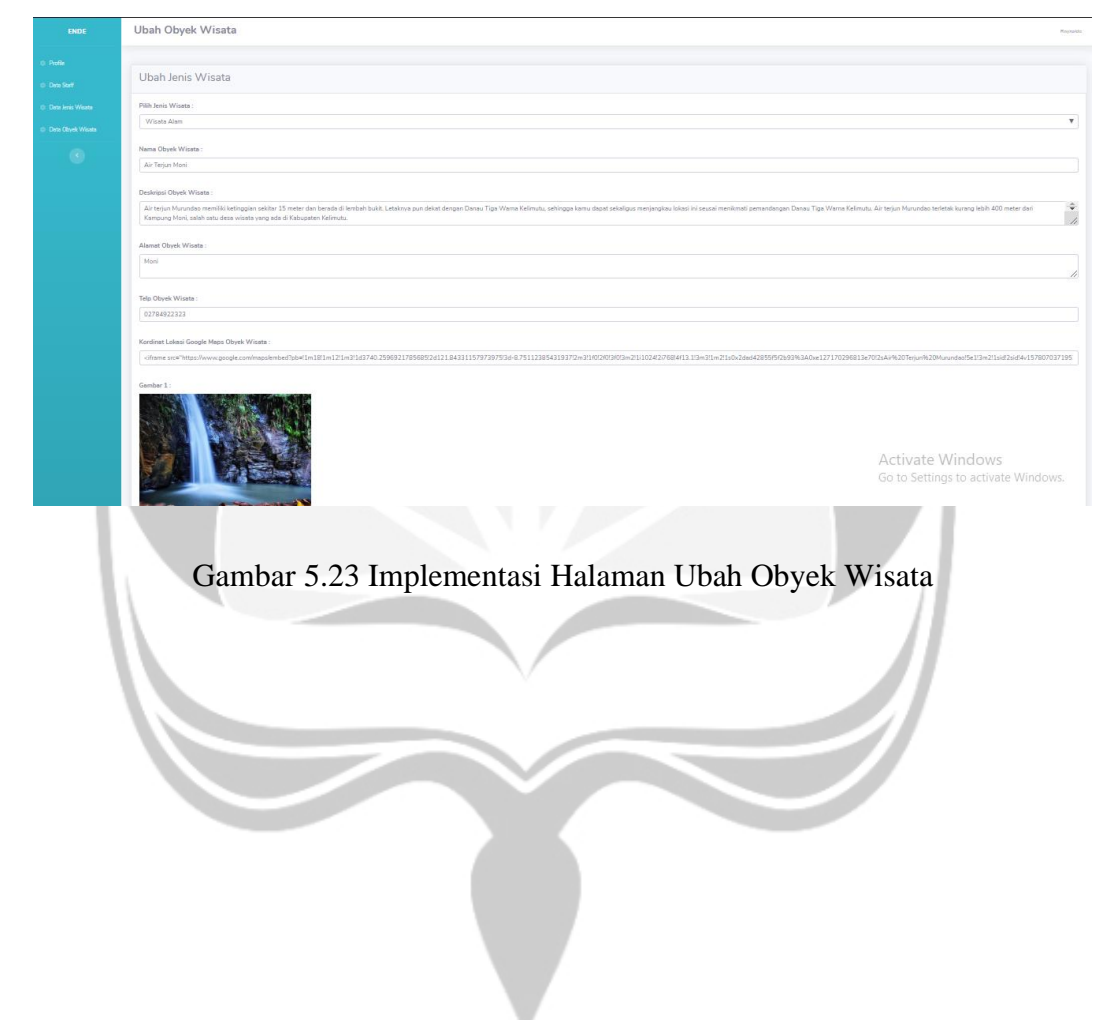

#### <span id="page-46-0"></span>**5.2. Pengujian Metode** *Item-Based Collaborative Filtering*

Metode *Item-Based Collaborative Filtering* merupakan metode yang digunakan untuk mencari rekomendasi suatu obyek yang cocok untuk ditawarkan kepada wisatawan pengguna sistem rekomendasi ini. Rekomendasi akan diberikan jika sudah memenuhi kriteria berikut :

- 1. Wisatawan memilih suatu obyek wisata untuk dilihat.
- 2. Wisatawan pernah memberi *rating* terhadap suatu obyek wisata.
- 3. Ada wisatawan lain yang memiliki kesamaan dalam melakukan *rating* terhadap suatu obyek wisata.
- 4. Sistem akan merekomendasikan obyek wisata yang belum pernah diberi *rating* oleh wisatawan namun pernah diberi *rating* oleh wisatawan lain yang memiliki kesamaan dalam melakukan *rating* terhadap beberapa obyek wisata.
- 5. Nilai rekomendasi akan dihitung dengan cara menghitung dahulu nilai kemiripan wisatawan satu dengan wisatawan lain menggunakan rumus *Adjusted Cosine Similarity*. Kemudian akan menghitung nilai prediksi rekomendasi dengan persamaan Weighted Sum.
- 6. Obyek wisata yang direkomendasi diurutkan dari nilai rekomendasi yang tertinggi.

Apabila kriteria tidak terpenuhi, sistem hanya akan memberikan rekomendasi dari obyek wisata yang paling banyak dikunjungi.

Data masukan dalam sistem NDSPOT adalah data berupa nilai rating yang di pilih oleh wisatawan berupa nilai dari 1-5 dengan komentarnya bagus hingga kurang bagus. Terdapat 6 obyek yaitu (O1, O2, O3, O4, ,O5 dan O6) dan 6 wisatawan (W1, W2, W3, W4, W5,dan W6)

BerikutData obyek wisata yang pernah diberi *rating* oleh wisatawan dapat dilihat pada tabel 5.1.

Tabel 5.1 Tabel *Rating* Wisatawan

|                | <b>O1</b>      | <b>O2</b>      | <b>O3</b>      | <b>O4</b>      | <b>O5</b>      | <b>O6</b> | Rata-rata      |
|----------------|----------------|----------------|----------------|----------------|----------------|-----------|----------------|
| W1             |                | 5              | $\overline{4}$ | 3              |                |           | $\overline{4}$ |
| W <sub>2</sub> |                |                | 3              | $\overline{2}$ | $\overline{4}$ | 1         | 2.5            |
| W <sub>3</sub> |                | 5              |                |                |                | 3         | 3              |
| W <sub>4</sub> | $\overline{4}$ |                | $\mathbf{1}$   |                |                |           | 2.5            |
| W <sub>5</sub> |                | $\overline{2}$ | $\overline{2}$ | $\overline{4}$ | 5              |           | 3.25<br>$\sim$ |
| W <sub>6</sub> |                | 5              |                | $\overline{4}$ |                |           | 4.5            |

Keterangan :

 $O =$  Obyek Wisata

 $W = W$ isatawan

Angka pada tabel adalah nilai *rating* yang diberikan oleh Wisatawan.Mencari *Adjusted Cosine Similarity*

Tahap pada algoritma ini adalah mencari nilai kemiripan antar produk yang dibandingkan.

Beriktu tahapannya :

- 1. Mengecek antara nilai rating yang dimilika oleh obyek O2 dan O3
- 2. cek kolom dan baris pertama obyek O2 dan O3 ditemukan nilai yaitu 5 dan 4. Jika salah satu diantara obyek yang memilik nilai rating maka tidak akan dapat dihitung kemiripannya.
- 3. Cek kolom dan baris kedua obyek O2 dan O3 dan mendapatkan nilai rating 2 dan 4.
- 4. Pengecekan kolo dan baris akan terus dilakukan hingga baris terakhir yaitu baris ke 6.
- 5. Setelah mendapatkan nilai rating antar produk selanjutnya adalah menghitung nilai kemiripan dari nilai rating yang sudah didapat.

Dengan mnggunakan persamaan (1) yaitu :

$$
S(i,j) = \frac{\sum (Ru, i - \overline{R}u) (Ru, j - \overline{R}u)}{\sqrt{\sum u \in U (Ru, i - \overline{R}u)^2} \sqrt{\sum u \in U (Ru, j - \overline{R}u)^2}}
$$

Keterangan :

 $S(i,j) = Nil$ ai kemiripan antara item i dengan item j

u = Nilai wisatawan yang me-rating baik item i maupun item j

 $Ru, i = Rating$  user u pada item i

 $Ru, j = Rating user u pada item j$ 

Ru = Nilai rating rata-rata user u

Hasil Perhitungan *Adjusted Cosine Similarity* menggambarkan antara nilai rating obyek O2 dan O3 yang pada kolom dan baris pertama o2 dan o3mempunyai nilai 5 dan 4. Dilakukan tahap seterusnya yaitu pindah ke baris dan kolom kedua, Dimana obyek 03 yang mempunyai nilai 3 dan O2 kosong. Maka tidak dapat dijadikan perhitungan karena tidak memenuhi syarat perhitungan. Syarat perhitungan yang akan dikerjakan jika kedua nilai produk yang berdekatan harus mempunyai nilai rating. Dengan tahap yang sama didapatkan nilai rating 2 dan 2. Contoh selanjutnya adalah perhitungan nilai similarity dengan persamaan.

Tabel 5.2. Representasi Adjusted Cosine Similarity

| Wisatawan  | Ru,i | Ru, j | Ru    |
|------------|------|-------|-------|
| w          |      |       |       |
| $W_{\sim}$ |      |       | ت⊿. ف |

Persamaan dengan rumus *Adjusted Cosine Similarity* yaitu :

$$
S(02,03) = \frac{(5-4)(4-4) + (2-3.25)(2-3.25)}{\sqrt{(5-4) + (2-3.25)^2} \sqrt{(2-3.25) + (4-4)^2}}
$$
  
\n
$$
S(02,03) = \frac{(1)(0) + (-1.25)(-1.25)}{\sqrt{(5-4) + (2-3.25)^2} \sqrt{(2-3.25) + (4-4)^2}}
$$
  
\n
$$
S(02,03) = \frac{1.5625}{\sqrt{(5-4) + (2-3.25)^2} \sqrt{(2-3.25) + (4-4)^2}}
$$
  
\n
$$
S(02,03) = \frac{1.5625}{\sqrt{2.5625} \sqrt{1.5625}}
$$
  
\n
$$
S(02,03) = 0.780869
$$

Setelah melakukan perhitungan dengan menggunakan persamaan adjusted cosine similarity untuk mencari nilai kemiripan antara produk b dan c makan didapat hasil kemiripan dengan nilai 0,780869. Maka nilai kemiripan antara obyek O2 dan O3 adalah 0,780869. Setelah melakukan perhitungan dengan cara sama maka didapat hasil kemiripan antar produk pada Tabel berikut :

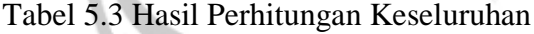

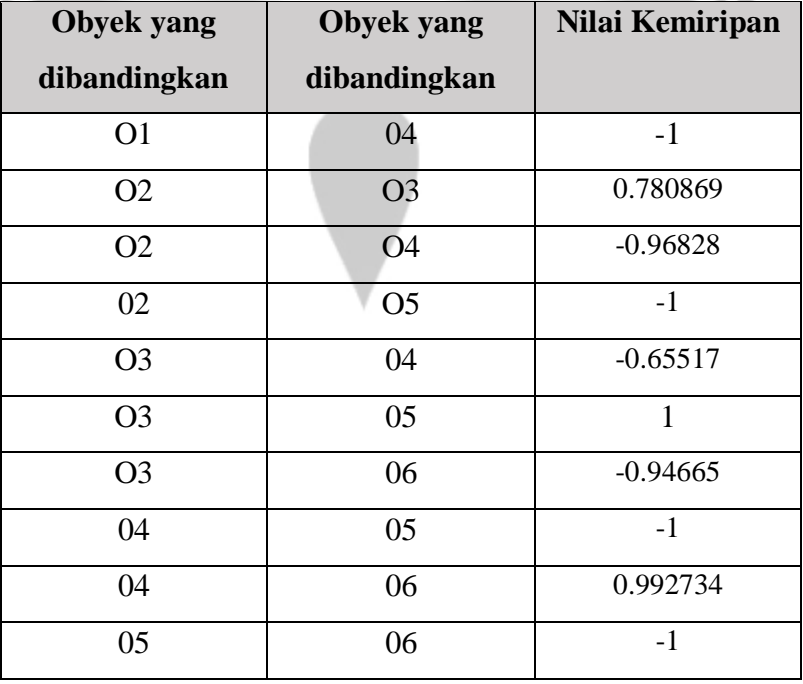

Proses Tabel 5.3 adalah hasil keseluruhan perhitungan nilai similarity antar obyek. Dimana dari perbandingan nilai tersebut didapat nilai similarity yang akan digunakan dalam perhitungan prediksi yaitu 0.780869, 1 dan 0.992734. Setelah nilai kemiripan didapat maka tahap selanjutnya perhitungan pencarian nilai prediksi untuk obyek yang belum pernah di rating oleh wisatawan sebelumnya dan akan direkomendasikan kepada pelanggan. Nilai yang akan diambil untuk dijadikan perhitungan adalah <1 dan >= 0.7.

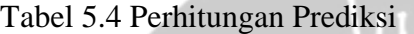

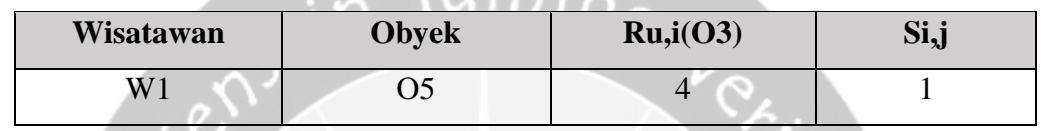

mil

Persamaannya:

$$
W(w1,05) = \frac{(4*1)}{|1|} = \frac{4}{|1|} = \frac{4}{4}
$$

Dari Tabel 5.4 dapat dilihat cara perhitungannya dengan hasil prediksi untuk obyek O5 adalah 4. Dan menggunakan rumus yang sama didapat prediksi obyek O6 adalah 3. Dengan menggunakan perhitungan yang sama maka didapat hasil prediksi pada Tabel 5.5.

Tabel 5.5 Hasil Prediksi

| Wisatawan      | <b>Obyek Wisata</b> | <b>Hasil Prediksi</b>      |
|----------------|---------------------|----------------------------|
|                |                     | $(\mathbf{u}, \mathbf{j})$ |
| W <sub>1</sub> | O <sub>5</sub>      | 4                          |
|                | O <sub>6</sub>      | 3                          |
| W <sub>2</sub> | 02                  | 3                          |
| W3             | O <sub>3</sub>      | 3                          |
|                | O4                  | 3                          |
| W <sub>6</sub> | O <sub>3</sub>      | 5                          |
|                | <b>O6</b>           | 4                          |

## <span id="page-51-0"></span>**5.2.1 Hasil Keluaran Pada Sistem**

#### Hasil Keluaran dapat dilihat dalam Gambar

Kabupaten Ende Beranda Obyek Wisata

 $1 + 1$ 

mahasiswa  $\blacktriangledown$ 

# Pantai Batu Biru

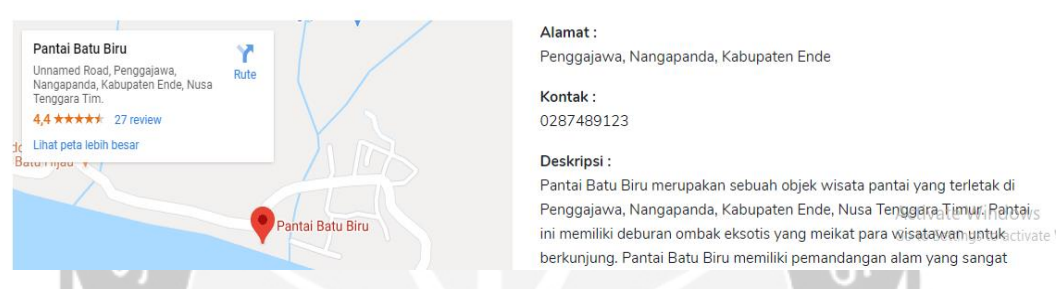

#### Gambar 5.24 User Mahasiswa Mengunjungi Pantai Batu Biru

Pada Gambar 5.24 User mahasiswa melakukan pencarian pada objek wisata pantai batu biru, lalu memberikan rating sebanyak 4 bintang maka sistem akan memberikan rekomendasi yang sama seperti wisatawan atau pengunjung sebelumnya yang memberikan rating pada objek wisata yang lainya, dan sistem akan memberikan rekomendasi dengan rata-rata rating tertinggi pada user Mahasiswa.

mahasiswa \*

Activ

Go to :

#### Rekomendasi Pariwisata

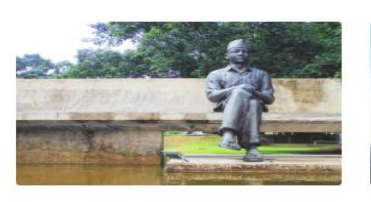

Taman Perenungan Bung Karno

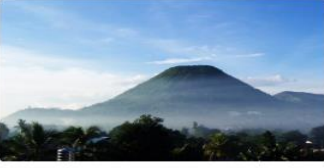

Gunung Meja

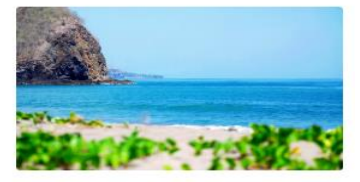

Pantai Mbu'u

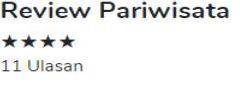

<del>★ ★ ★ ★</del><br>Oleh **mahasis**wa

Gambar 5.25 Rekomendasi Objek Wisata

Pada gambar 5.25 merupakan hasil rekomendasi objek wisata yaitu 3

objek wisata dengan rata-rata rating tertinggi.

# **5.3 Pengujian Fungsionalitas Sistem**

Tabel 5.8. Tabel Pengujian Fungsionalitas Sistem.

<span id="page-53-0"></span>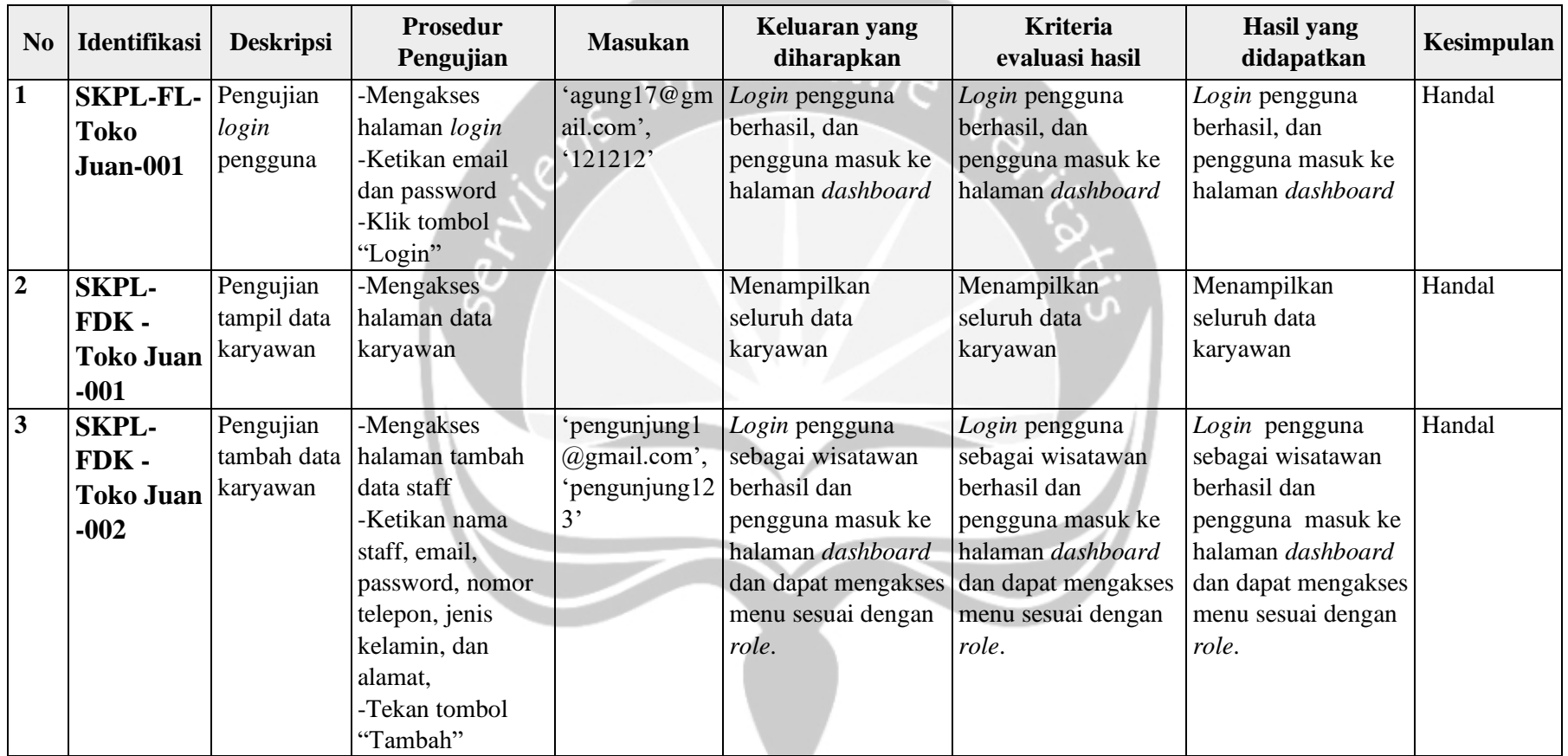

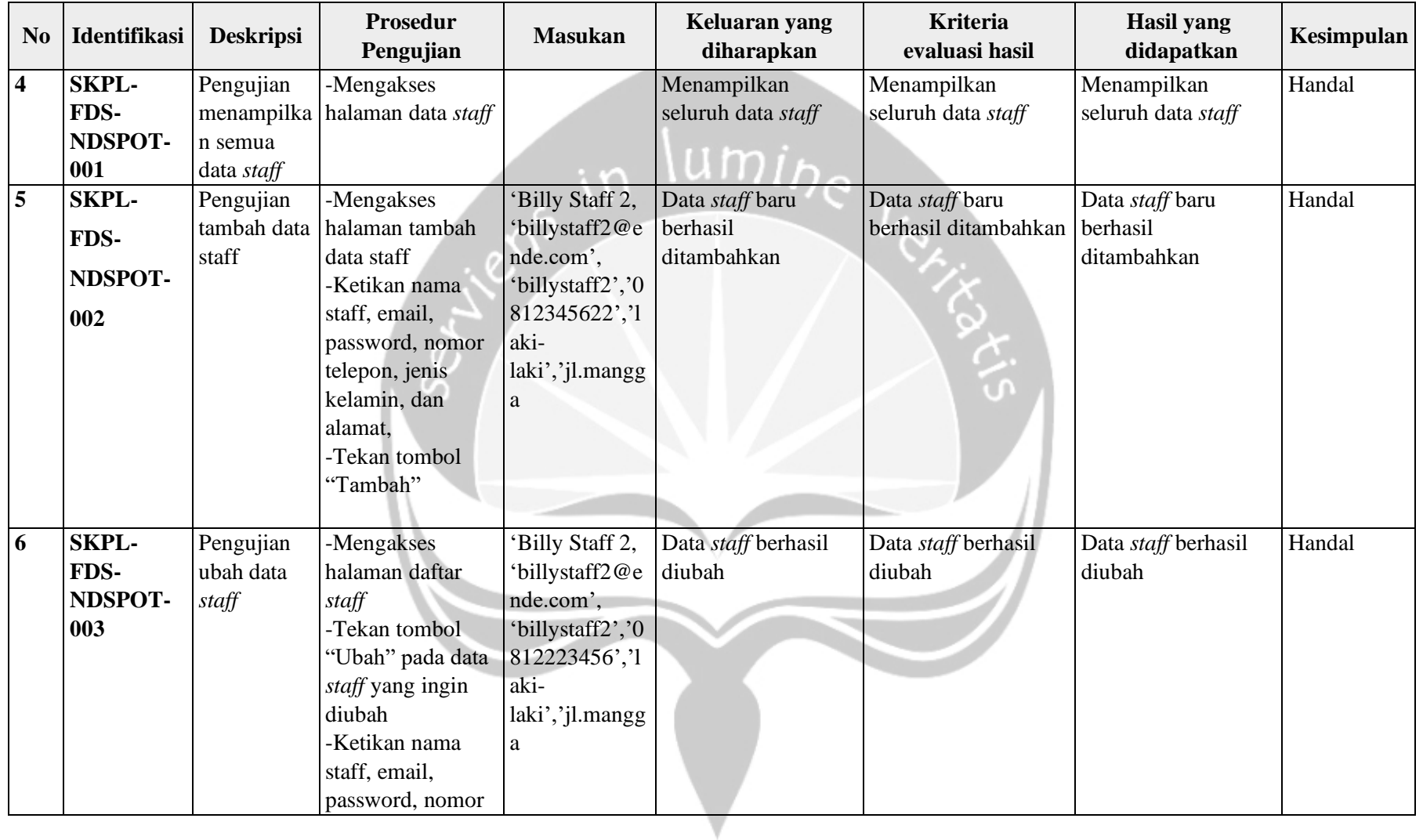

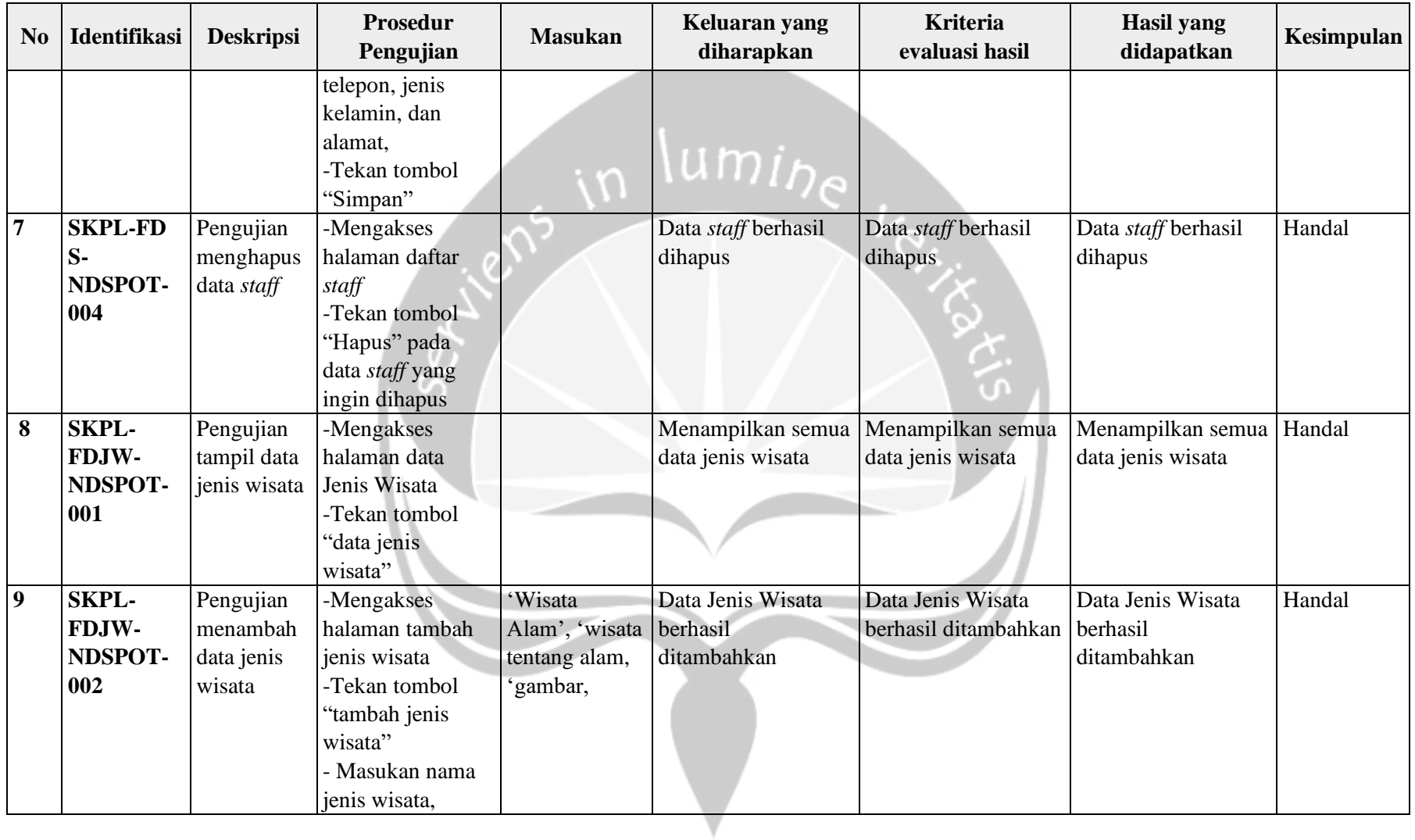

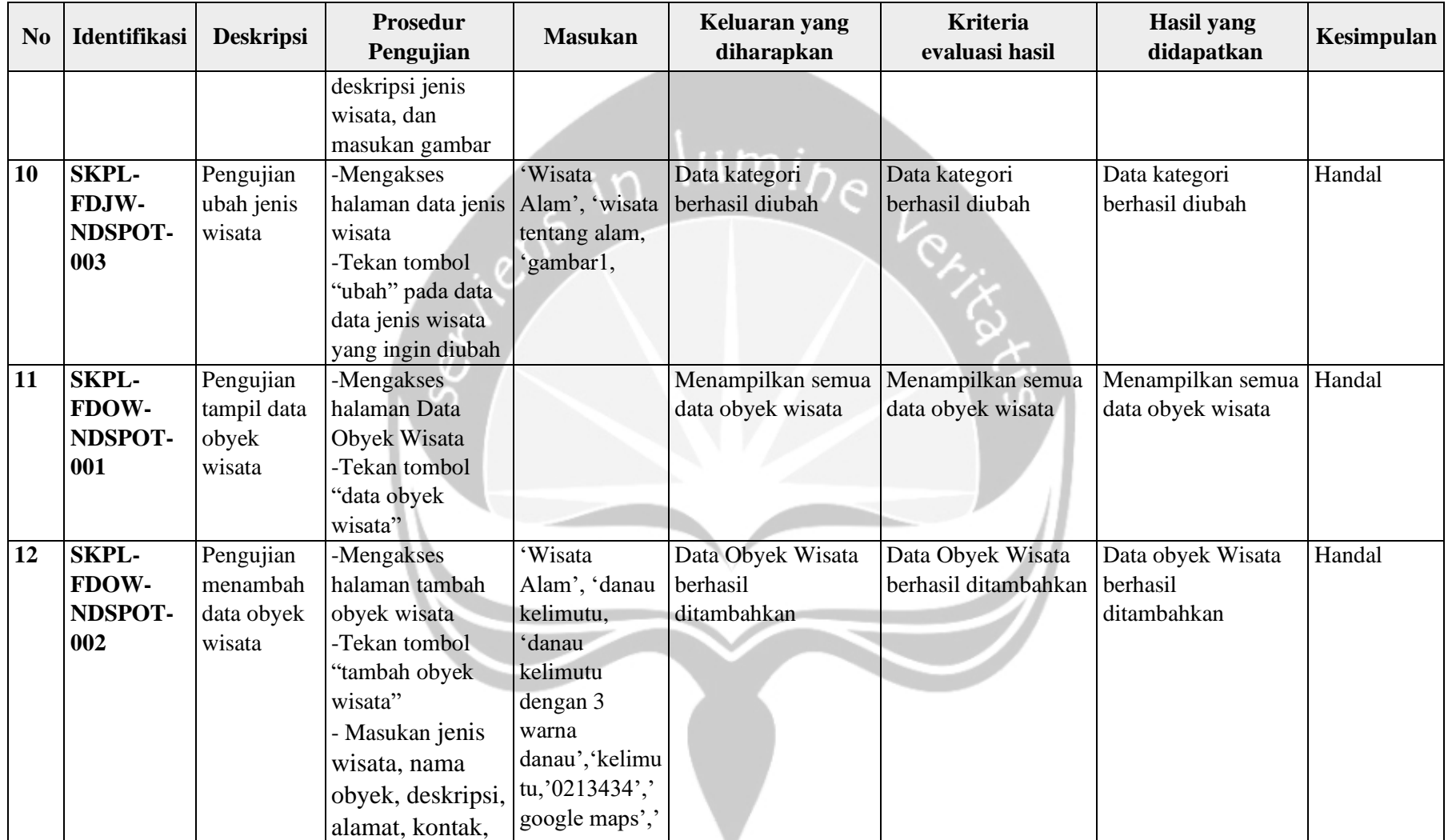

v

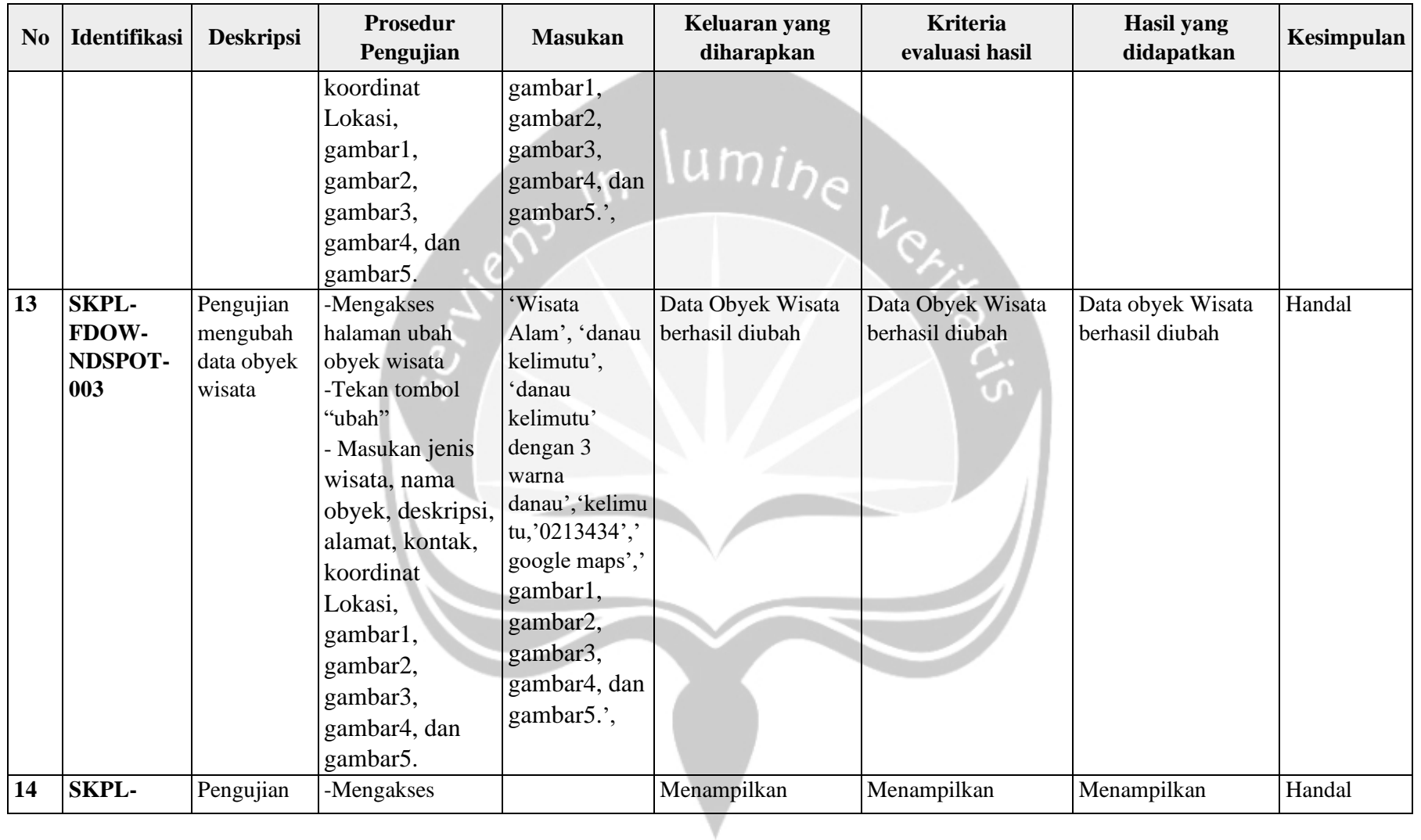

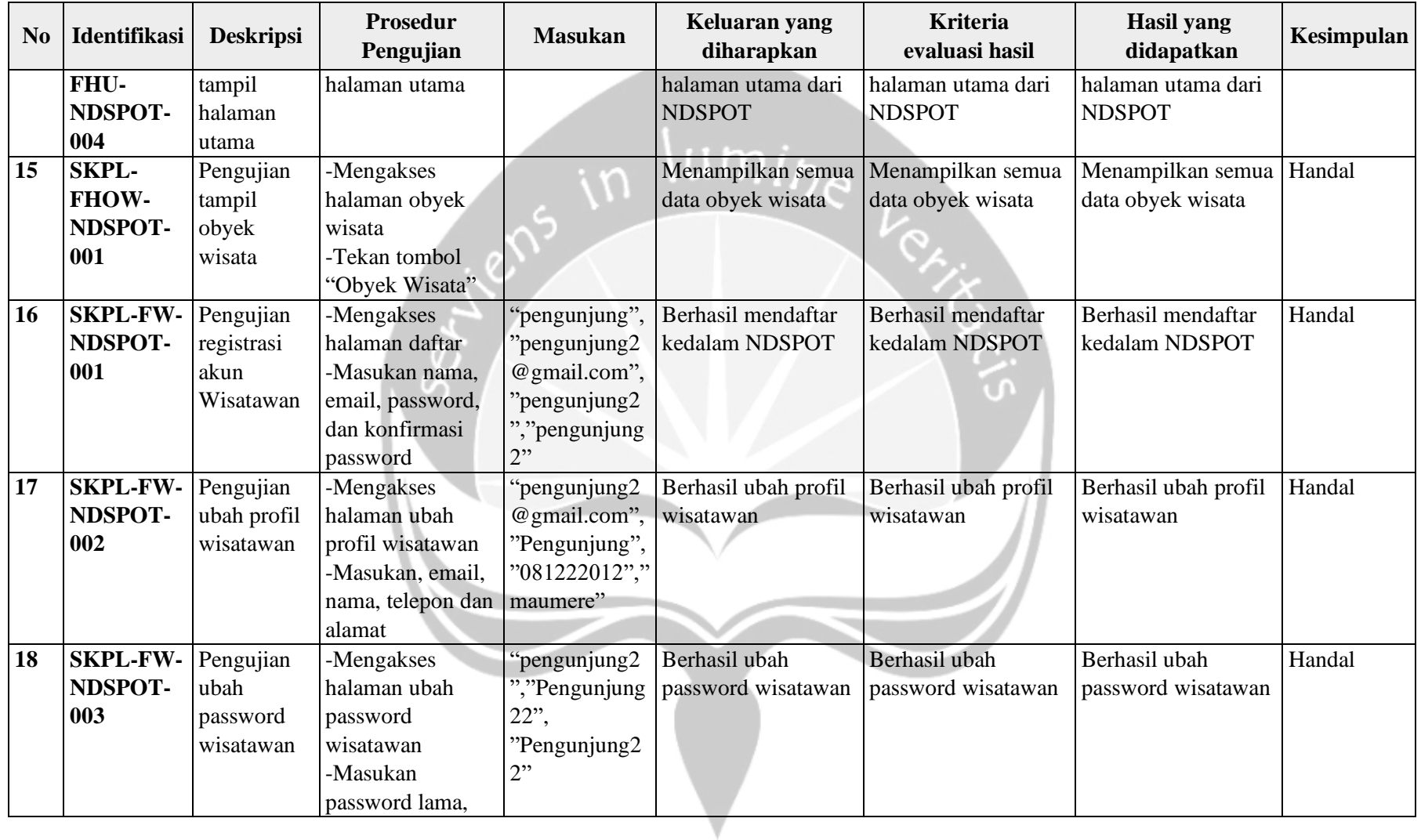

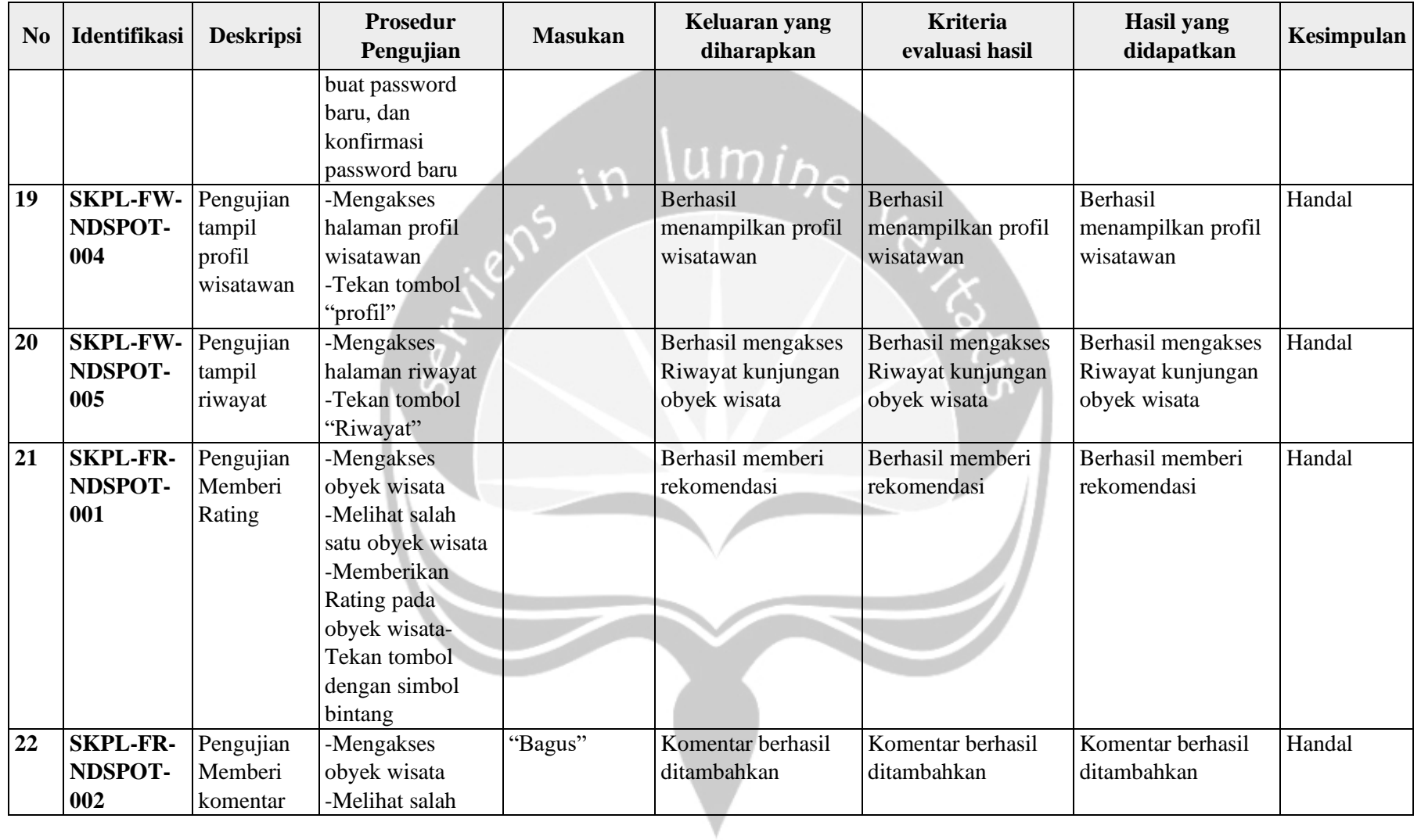

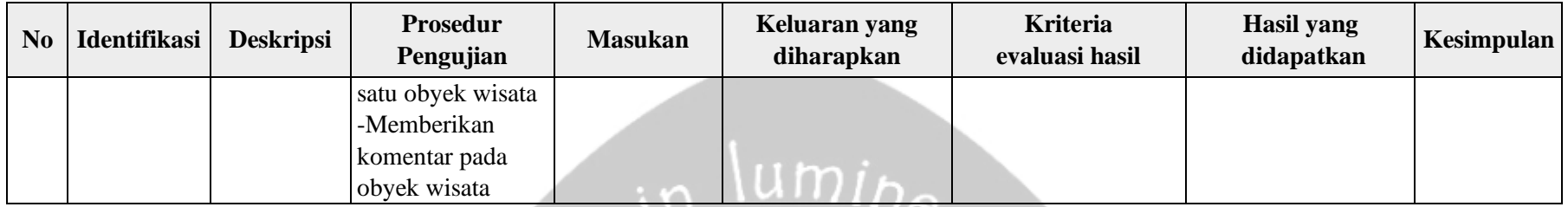

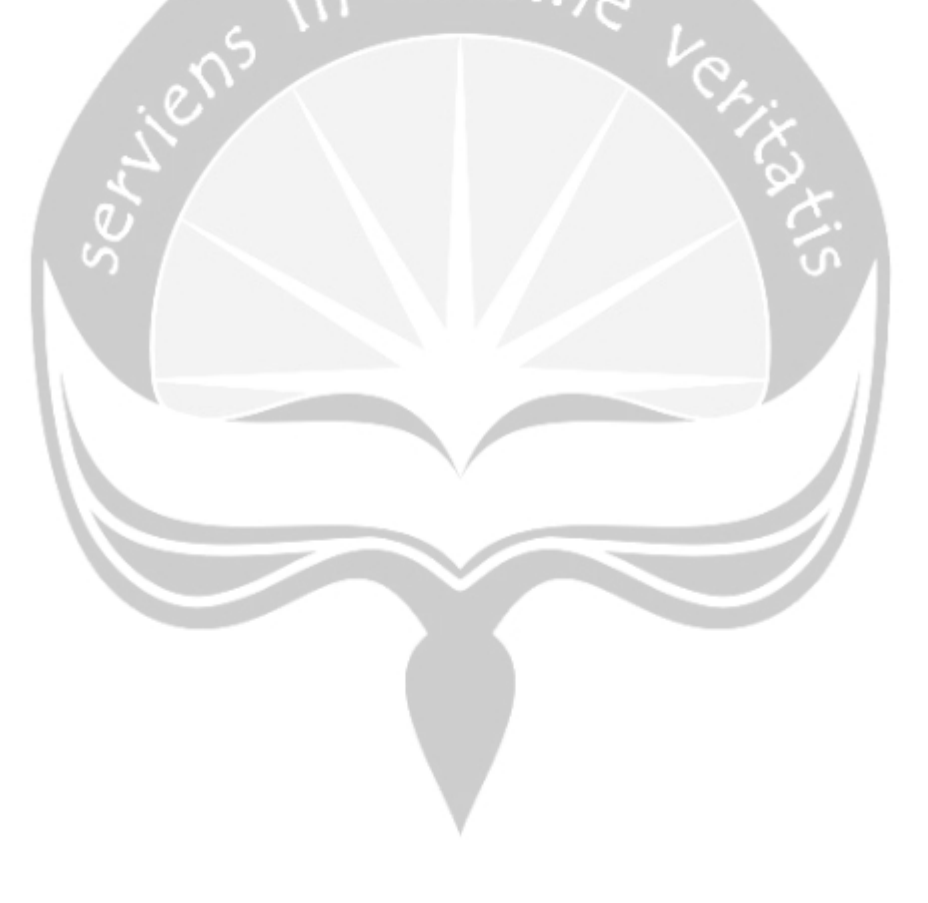

### <span id="page-61-0"></span>**5.4 Hasil Pengujian Terhadap Pengguna**

Pengujian dilakukan kepada tiga puluh (30) responden yang merupakan wisatawan Kabupaten Ende dengan cara mempersilahkan responden untuk menggunakan sistem NDSPOT dan meminta untuk memberikan penilaian terhadap sistem menggunakan kuesioner. Penilaian dilakukan dengan metode pilihan ganda dengan pilihan: illina...<br>
1. Sangat Setuju (S)<br>
3. Biasa (B)<br>
4. Tidak Setuju (TS)<br>
5. Sangat Tidak Setuju (STS)

- 1. Sangat Setuju (SS)
- 2. Setuju (S)
- 3. Biasa (B)
- 4. Tidak Setuju (TS)
- 

Tabel 5.9. Pengujian Fungsional Sistem NDSPOT

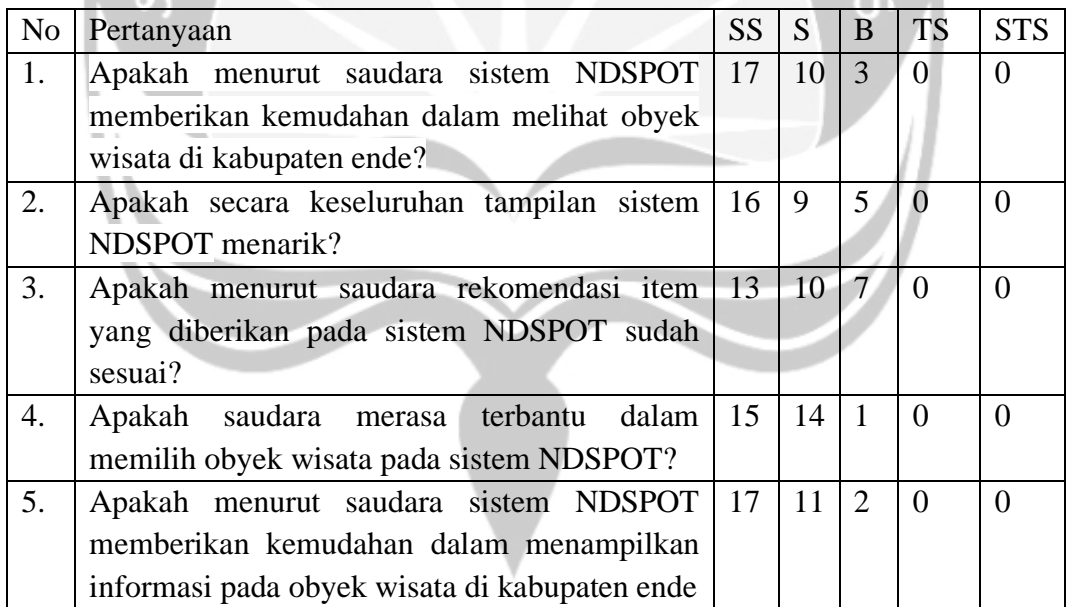

Dari rekapitulasi data kuesioner yang telah didapatkan pada Tabel 5.8, maka diperoleh hasil persentase jawaban pada grafik pie yang terlihat seperti berikut :

- Sangat Setuju 33,3% Setuju  $\bullet$  Biasa **Tidak Setuju** 10% Sangat Tidak Setuju
- 1. Pertanyaan pertama

56,7%

Gambar 5.38. Pengujian Kemudahan Melihat Obyek Wisata

Gambar 5.38, adalah gambar dari grafik pie hasil dari kuesioner pernyataan pertama yang melakukan pengujian untuk membuktikan kemudahan dalam melihat obyek wisata. Dari pernyataan kuesioner pertama yang terkumpul, rekapitulasi data yang diperoleh mengenai "Apakah menurut saudara sistem NDSPOT memberikan kemudahan dalam melihat obyek wisata di kabupaten ende?" adalah tujuh belas (56,7%) responden sangat setuju, sepuluh (33,3%) responden setuju, tiga (10%) responden biasa, nol responden tidak setuju, dan nol responden sangat tidak setuju.

#### 2. Pertanyaan kedua

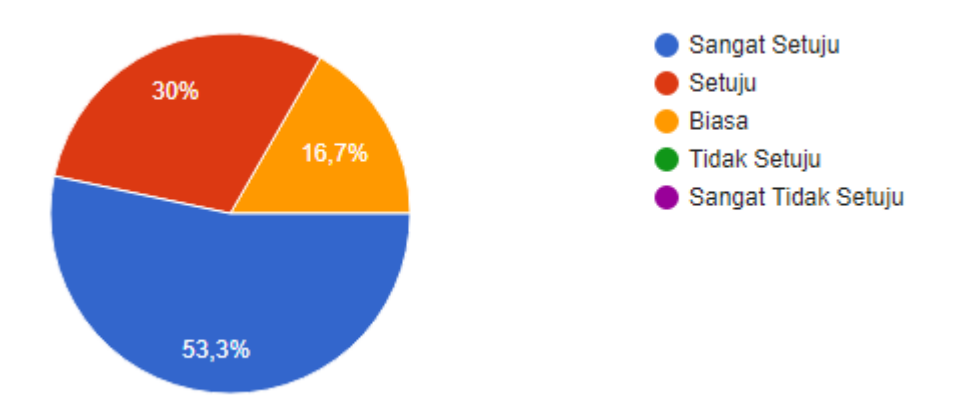

Gambar 5.39. Pengujian Tampilan Menarik

Gambar 5.39, menjelaskan hasil pengujian yang dilakukan untuk membuktikan bahwa tampilan sistem NDSPOT menarik dari segi warna serta desain halaman. Dari pernyataan kedua, kuesioner yang terkumpul menghasilkan rekapitulasi data yang diperoleh mengenai "Apakah secara keseluruhan tampilan sistem NDSPOT menarik?" adalah enam belas (53,3%) responden sangat setuju, sembilan (30%) responden setuju, lima (16,7%) responden biasa, nol responden tidak setuju, dan nol responden sangat tidak setuju.

#### 3. Pertanyaan ketiga

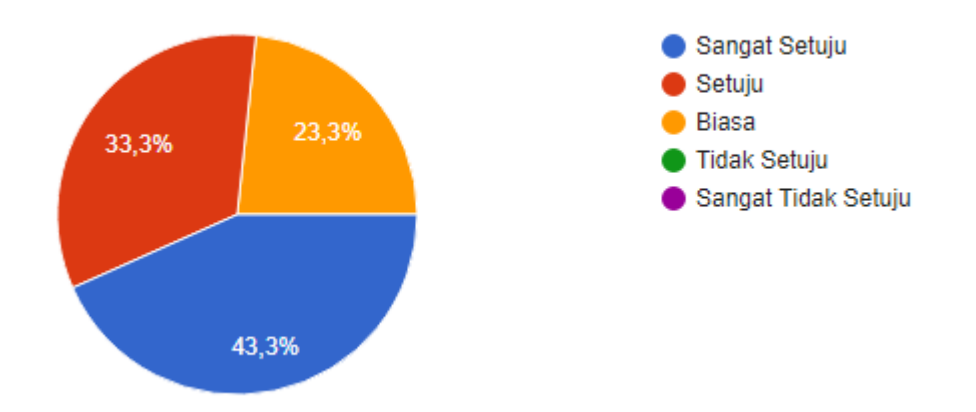

Gambar 5.40. Pengujian Rekomendasi Item Yang Diberikan

Gambar 5.40, menjelaskan hasil pengujian yang dilakukan untuk membuktikan apakah rekomendasi item yang diberikan sudah sesuai kepada wisatawan. Dari pernyataan ketiga, kuesioner yang terkumpul menghasilkan rekapitulasi data yang diperoleh mengenai "Apakah menurut saudara rekomendasi item yang diberikan pada sistem NDSPOT sudah sesuai?" adalah tiga belas (43,3%) responden sangat setuju, sepuluh (33,3%) responden setuju, tujuh (23,3%) responden biasa, nol responden tidak setuju, dan nol responden sangat tidak setuju.

#### 4. Pertanyaan keempat

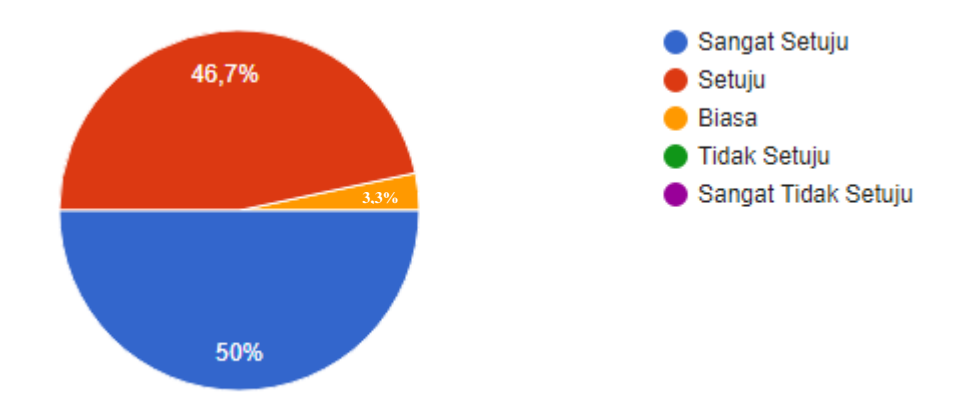

Gambar 5.41. Pengujian Apakah Hasil Rekomendasi Membantu

Gambar 5.41, menjelaskan hasil pengujian yang dilakukan untuk membuktikan apakah hasil rekomendasi membantu wisatawan dalam memilih produk. Dari pernyataan keempat, kuesioner yang terkumpul menghasilkan rekapitulasi data yang diperoleh mengenai "Apakah saudara merasa terbantu dalam memilih obyek wisata pada sistem NDSPOT ?" adalah lima belas (50%) responden sangat setuju, empat belas (46,7%) responden setuju, satu (3,3%) responden biasa, nol responden tidak setuju, dan nol responden sangat tidak setuju.

#### 5. Pertanyaan kelima

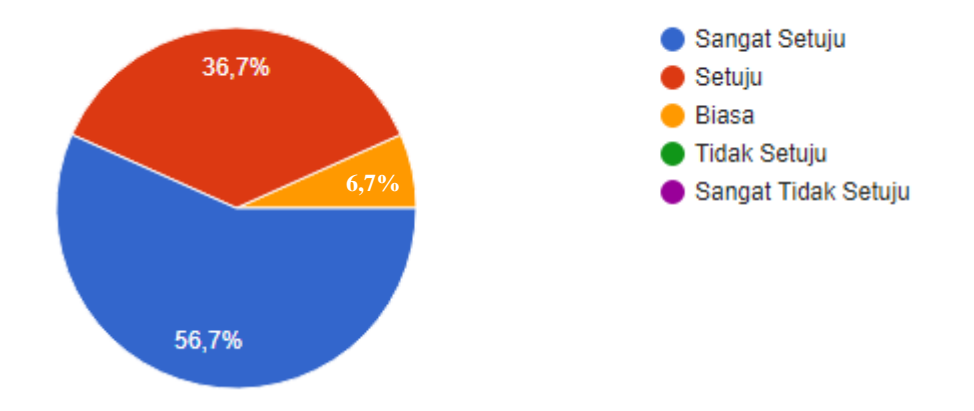

Gambar 5.42. Pengujian Kemudahan Informasi Wisatawan

Gambar 5.42, menjelaskan hasil pengujian yang dilakukan untuk membuktikan apakah sistem NDSPOT memberikan kemudahan tentang informasi dari status wisatawan. Dari pernyataan keempat, kuesioner yang terkumpul menghasilkan rekapitulasi data yang diperoleh mengenai "Apakah menurut saudara sistem NDSPOT memberikan kemudahan dalam menampilkan informasi pada obyek wisata di kabupaten ende ?" adalah tujuh belas (56,7%) responden sangat setuju, sebelas (36,7%) responden setuju, dua (6,7%) responden biasa, nol responden tidak setuju, dan nol responden sangat tidak setuju.

# <span id="page-67-0"></span>**5.5 Analisis Kelebihan & Kekurangan Sistem**

#### <span id="page-67-1"></span>**5.5.1 Analisis Kelebihan Sistem**

- 1. Membantu wisatawan untuk mencari objek wisata yang direkomendasi di Kabupaten Ende
- 2. Membantu wisatawan menentukan objek wisata yang ingin dikunjungi melalui rating dan review dari wisatawan lainya

#### <span id="page-67-2"></span>**5.5.2 Analisis Kelemahan Sistem**

- 1. Kurangnya informasi harga tiket masuk pada setiap objek wisata yang ingin dikunjungi
- 2. Kurangnya informasi tentang transportasi apa saja yang bisa digunakan untuk sampai ke objek wisata yang ingin dikunjungi.

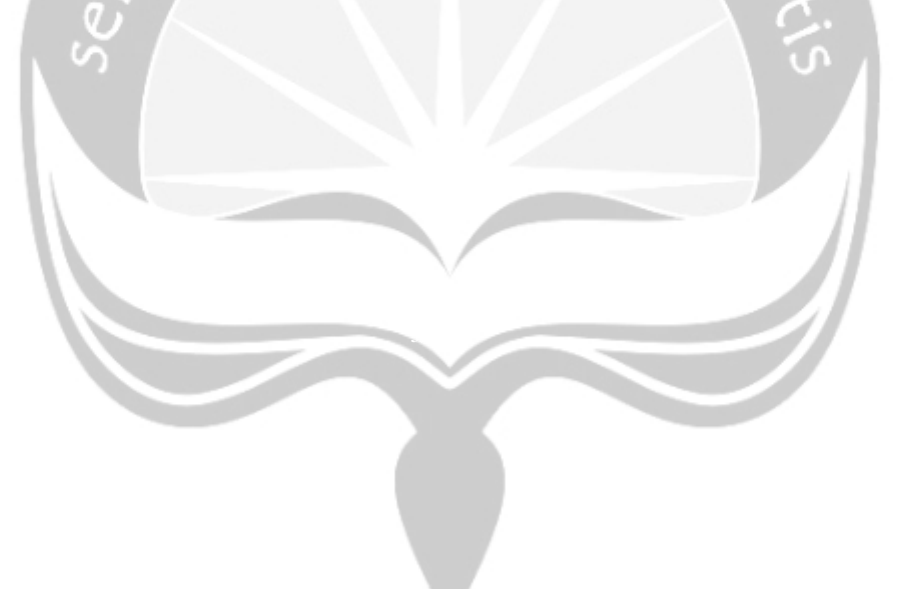

# **BAB VI KESIMPULAN DAN SARAN**

#### <span id="page-68-2"></span><span id="page-68-1"></span><span id="page-68-0"></span>**6.1 Kesimpulan**

Berdasarkan hasil analisis, desain, implementasi dan pengujian yang telah dilakukan dapat diperoleh kesimpulan dari tugas akhir ini yaitu penulis telah berhasil membangun Sistem Rekomendasi Pariwisata Kabupaten Ende (NDSPOT). Dari hasil pengujian terhadap pengguna tentang memberikan kemudahan untuk menentukan obyek wisata yang ingin dituju melalui sistem diperoleh nilai 56,7% menjawab sangat setuju dan 33,3% menjawab setuju. Dari hasil pengujian tehadap pengguna tentang rekomendasi obyek wisata yang diberikan kepada pengguna melalui sistem diperoleh nilai 43,3% menjawab sangat setuju dan 33,3% menjawab setuju.

### <span id="page-68-3"></span>**6.2 Saran**

Saran yang dapat penulis sampaikan untuk penegembangan sistem NDSPOT ini selanjutnya dapat memberikan informasi tarif masuk obyek wisata dan informasi mengenai transportasi apa saja yang dapat dimanfaatkan untuk bisa sampai ke obyek wisata yang dituju.

# **DAFTAR PUSTAKA**

- <span id="page-69-0"></span>[1] B. Sanghavi, R. Rathod and D. Mistry, "Recommender Systems - Comparison of Content-based Filtering and Collaborative Filtering," *International Journal of Current Engineering and Technology,* vol. 4, 2014.
- [2] B. Tri Wahyo and A. Anggriawan, "Sistem Rekomendasi Paket Wisata Se-Malang Raya Menggunakan Metode Hybrid Content Based Dan Collaborative," *Jurnal Ilmiah Teknologi dan Informasi ASIA,* vol. 9, 2015.
- [3] J. Richardson and M. Fluker, Understanding and Managing Tourism, Australia: Pearson Education Australia, 2004.
- [4] A. Arief, B. S. Hantono and Widyawan, "Rancang Bangun Sistem Rekomendasi Pariwisata Mobile dengan Menggunakan Metode Collaborative Filtering dan Location Based Filtering," *Jurnal Nasional Teknik Elektro dan Teknologi Informasi,*  vol. 1, 2012.
- [5] C. Monica, "Pengembangan Sistem Rekomendasi Paket Tur Secara Aktual Menggunakan Metode Item-Based Collaborative Filtering," *E-Journal Universitas Atma Jaya Yogyakarta,* 2017.
- [6] Y. D. Mahendara, "Sistem Rekomendasi Obyek Wisata Yogyakarta Dengan Pendekatan Item-Based collaborative Filtering," *Repository Universitas Sanata Dharma,* 2019.
- [7] G. E. H. Marpaung, "Aplikasi M-Commerce Untuk Produk Indie Clothing," *E-Journal Universitas Atma Jaya Yogyakarta,* 2017.
- [8] E. K. Dewi, Suyoto and K. Anindito, "Analisis Dan Perancangan Aplikasi Case Based Reasoning Untuk Menentukan Tujuan Wisata," *Journal Online UPN Veteran Yogyakarta,* 2012.
- [9] F. E. A. Sidabutar, "Pembangunan Aplikasi Mobile Pariwisata Kota Batam," *E-Journal Universitas Atma Jaya Yogyakarta,* 2017.
- [10] F. S. Manjur, "Pembangunan Sistem Rekomendasi Pariwisata Nusa Tenggara Timur Menggunakan Metode User Based Collaborative Filtering," *E-Journal Universitas Atma Jaya Yogyakarta,* 2017.
- [11] M. Irfan, A. C. Dwi and F. R. Hastarita , "Sistem Rekomendasi: Buku Online Dengan Metode Collaborative Filtering," *Jurnal Teknologi Technoscientia,* vol. 7, 2014.
- [12] E. Utami and A. D. Hartanto, Sistem Basis Data menggunakan Microsoft SQL Server 2005, Yogyakarta: Penerbit ANDI, 2012.
- [13] H. and B. Kaur, "Data Retrieval Languages," *International Journal of Emerging Trends in Engineering and Development,* vol. 4, no. 5, 2015.
- [14] Madcoms, Sukses Membangun Toko Online dengan PHP & MYSQL, Yogyakarta: Penerbit Andi, 2016.
- [15] Y. Yudhanto and H. A. Prasetyo, Panduan Mudah Belajar Framework laravel, Jakarta: Gramedia, 2018.
- [16] J. B. Schafer, D. Frankowski, J. Herlocker and S. Sen, "Collaborative Filtering Recommender Systems," *Springer-Verlag,* 2007.
- [17] D. D. Purwanto, "Pembuatan Website Movie Dengan Sistem Recommender Film Berbasis Metode Collaborative Filtering," Devi Dwi Purwanto, Surabaya, 2009.

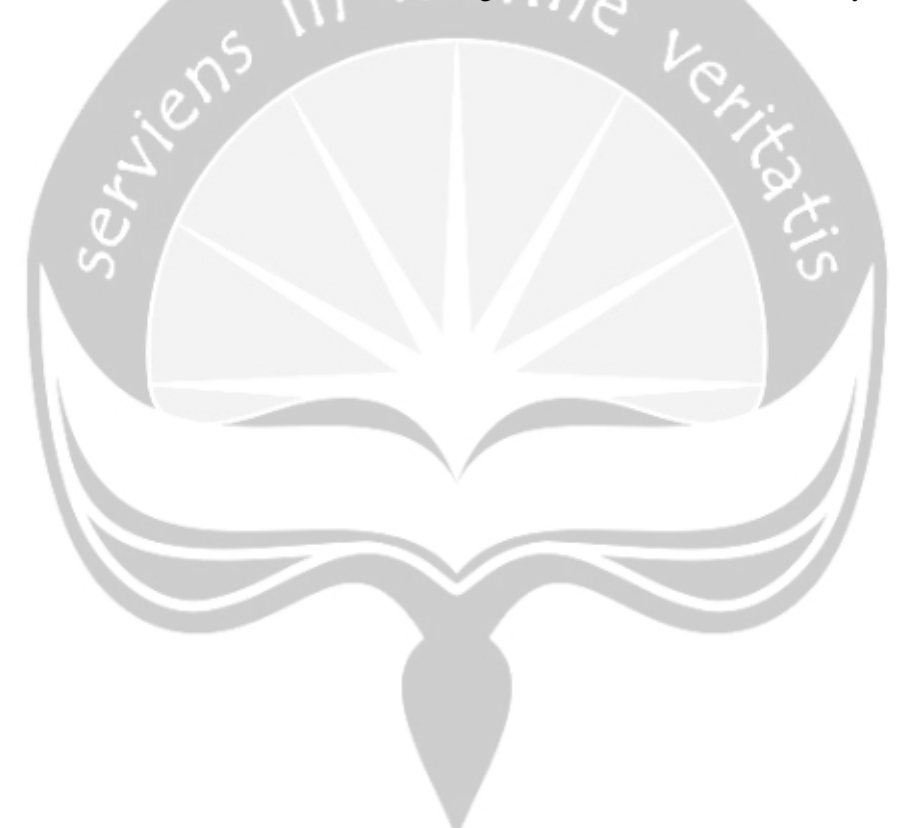